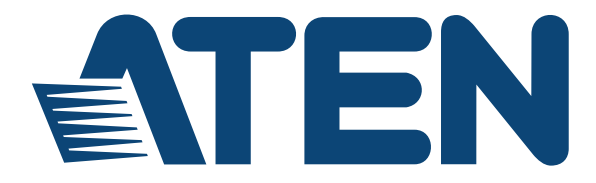

#### **KVM-переключатель SlideawayTM с ЖК-дисплеем CL1008/CL1016 Руководство пользователя**

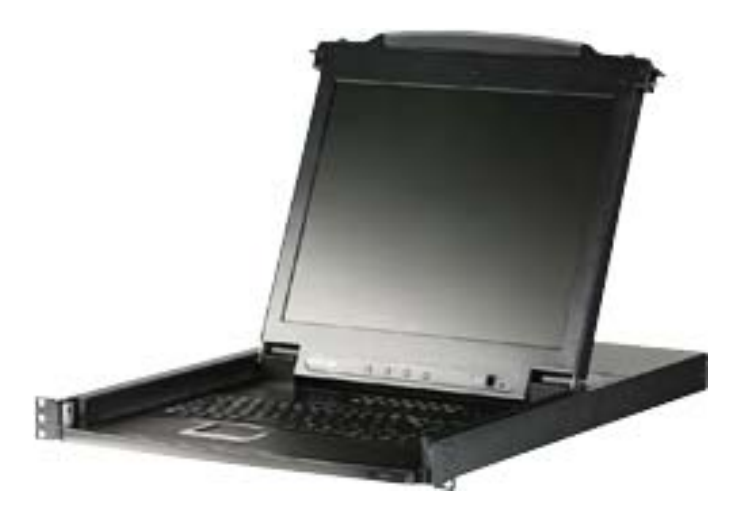

www.aten.com

# <span id="page-1-0"></span>**Информация FCC, CE**

#### ЗАЯВЛЕНИЕ О ПОМЕХАХ ФЕДЕРАЛЬНОЙ КОМИССИИ СВЯЗИ

США: Данное оборудование прошло проверку и считается соответствующим ограничениям для цифрового устройства класса А, описанным в части 15 правил FCC. Эти ограничения предназначены для надлежащей защиты от вредных помех при использовании оборудования в коммерческой среде. Данное оборудование генерирует, использует и может излучать радиочастотную энергию и, в случае установки и использования в нарушение данных инструкций, может создавать вредные помехи для радиосвязи. Использование данного оборудования в жилом районе вероятно приведет к созданию вредных помех, которые пользователь должен будет устранить за свой счет.

Предостережение FCC: Любые изменения или модификации, на которые нет прямого разрешения стороны, отвечающей за соблюдение соответствия, могут привести к лишению пользователя права пользования данным оборудованием.

Предупреждение CE: Это изделие класса А. В жилых помещениях данное изделие может создавать радиопомехи, для устранения которых от пользователя могут потребоваться соответствующие меры.

# <span id="page-1-1"></span>**RoHS**

Это изделие соответствует требованиям RoHS.

# <span id="page-1-2"></span>**SJ/T 11364-2006**

Ниже приводится информация, предназначенная для пользователей из Китая.

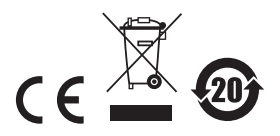

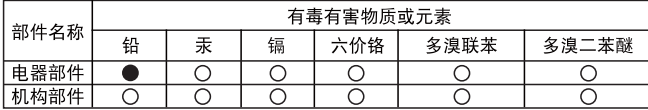

- ○: 表示该有毒有害物质在该部件所有均质材料中的含量均在SJ/T 11363-2006规定的限量要求之下。
- 表示符合欧盟的豁免条款,但该有毒有害物质至少在该部件的 某一均质材料中的含量超出SJ/T 11363-2006的限量要求。
- X: 表示该有毒有害物质至少在该部件的某一均质材料中的含量超

### <span id="page-2-0"></span>**Сведения о пользователе**

#### <span id="page-2-1"></span>**Онлайновая регистрация**

Обязательно зарегистрируйте ваше изделие в нашем электронном центре поддержки:

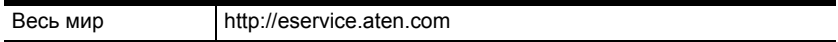

#### <span id="page-2-2"></span>**Телефонная служба поддержки**

Для получения поддержки по телефону наберите этот номер:

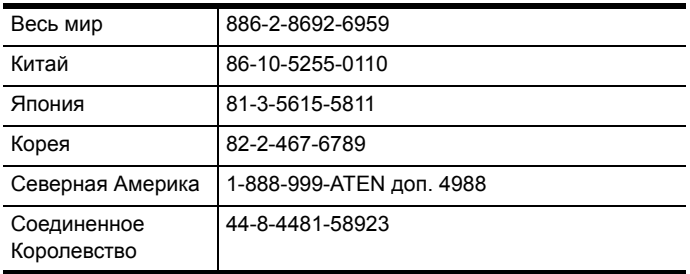

#### <span id="page-2-3"></span>**Уведомление пользователя**

Информация, документация и характеристики, содержащиеся в данном руководстве, могут быть изменены производителем без предварительного уведомления. Производитель не выступает с заверениями или гарантиями, явно выраженными или подразумеваемыми, в отношении содержимого данного руководства, и прямо заявляет об отказе от любых гарантий товарного состояния или пригодности для использования по назначению. Любое программное обеспечение производителя, описанное в данном руководстве, продается или лицензируется *как есть*. Если после приобретения окажется, что

программы неисправны, покупатель (а не производитель, дистрибьютор или дилер) берет на себя ответственность за все расходы по необходимому обслуживанию и ремонту, а также все побочные и случайные убытки, возникающие вследствие каких-либо дефектов программного обеспечения.

Производитель данной системы не несет ответственности за какие-либо радио и/или телевизионные помехи, вызванные несанкционированными изменениями данного устройства. Ответственность за устранение этих помех несет пользователь.

Производитель не несет ответственности за любые убытки, понесенные в результате использования данной системы, если перед использованием не были выбраны правильные установки рабочего напряжения. ПРЕЖДЕ ЧЕМ ИСПОЛЬЗОВАТЬ, УБЕДИТЕСЬ В ПРАВИЛЬНОСТИ УСТАНОВОК НАПРЯЖЕНИЯ.

### <span id="page-4-0"></span>**Комплектация**

#### <span id="page-4-1"></span>**Базовый комплект**

Базовый комплект CL1008 или CL1016 включает следующие компоненты:

- $\triangleq 1$  CL1008 или CL1016 со стандартным комплектом для монтажа в стойку
- 2 комплекта специальных KVM-кабелей
- $\bullet$  1 шнур питания
- 1 кабель обновления прошивки
- 1 руководство пользователя\*
- 1 краткое руководство

#### <span id="page-4-2"></span>**Дополнительное оборудование**

В зависимости от приобретенного дополнительного оборудования в комплект может входить что-либо из следующего:

- Стандартный комплект для монтажа в стойке длинный
- Комплект для упрощенного монтажа в стойке короткий
- Комплект для упрощенного монтажа в стойке длинный

Убедитесь, что комплект содержит все компоненты и они не повреждены при транспортировке. В случае возникновения проблем свяжитесь с дилером.

Внимательно прочитайте данное руководство и тщательно соблюдайте процедуры установки и управления, чтобы предотвратить повреждение изделия и/или любых подключенных к нему устройств.

**\*** С момента издания данного руководства в CL1008/CL1016 могли быть добавлены новые функции. Посетите наш веб-сайт, чтобы загрузить самую новую версию руководства.

> © Авторские права 2008–2014 ATEN® International Co., Ltd. Номер руководства по каталогу PAPE-0287-203G Дата публикации руководства: 2014-05-28

ATEN и логотип ATEN являются зарегистрированными товарными знаками ATEN International Co., Ltd. Все права защищены. Все остальные торговые названия и товарные знаки являются

### **Содержание**

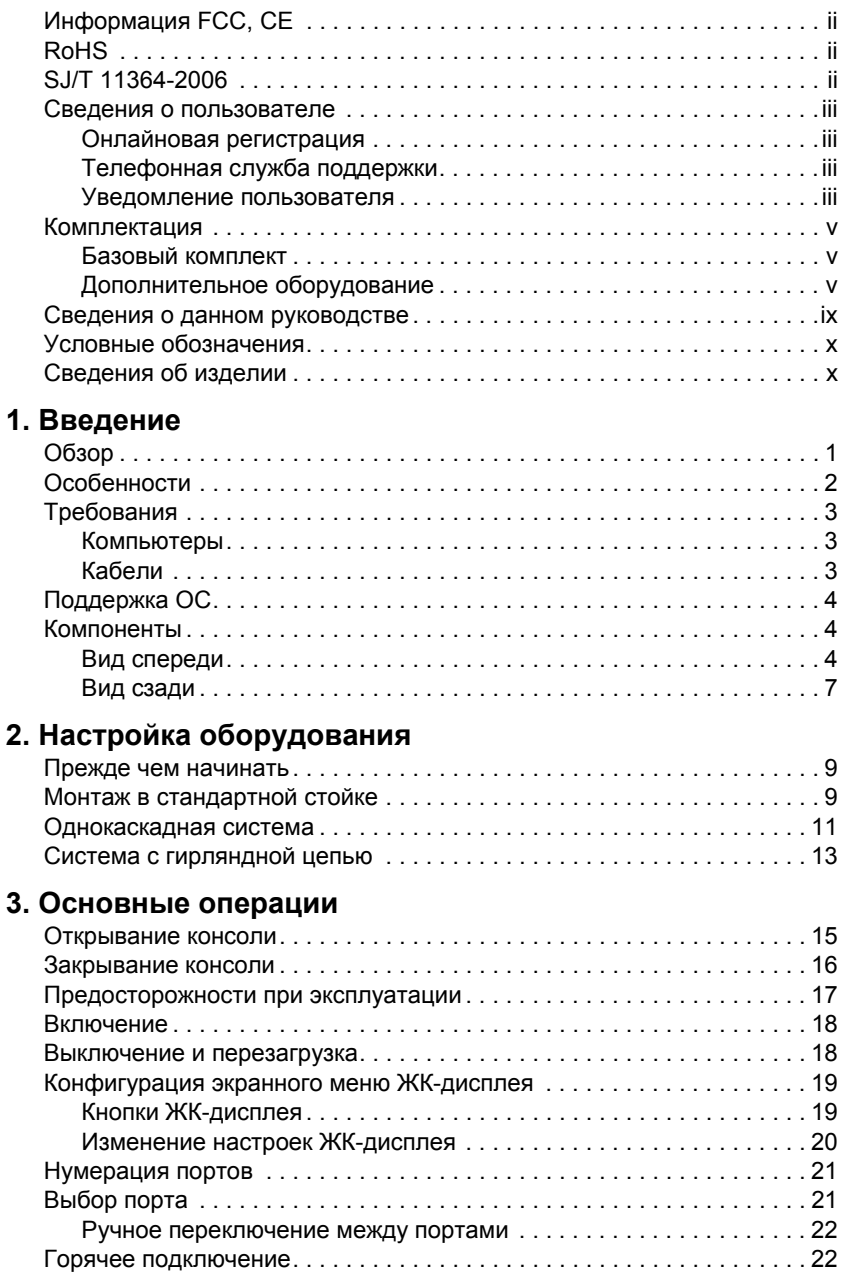

#### **4. [Использование](#page-32-0) экранного меню**

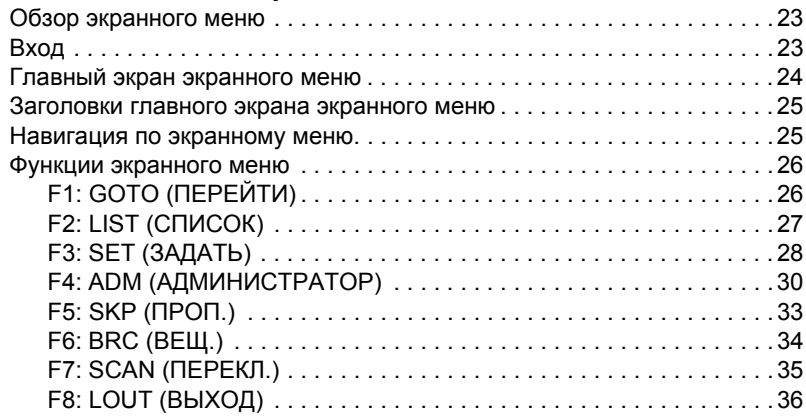

#### **5. [Использование](#page-48-0) комбинаций клавиш**

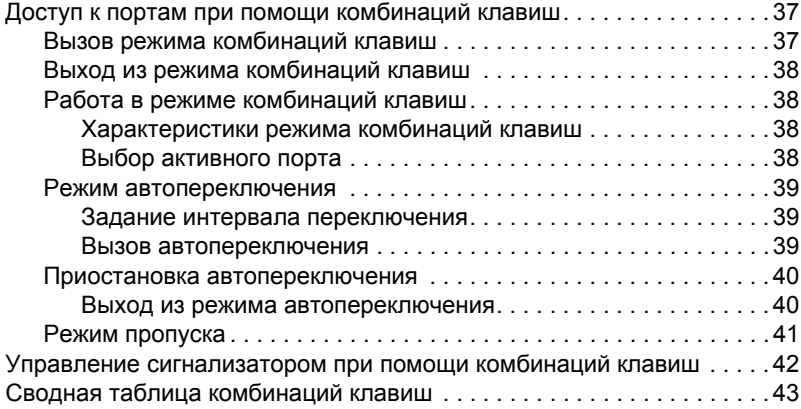

#### **6. Программа [обновления](#page-56-0) прошивки**

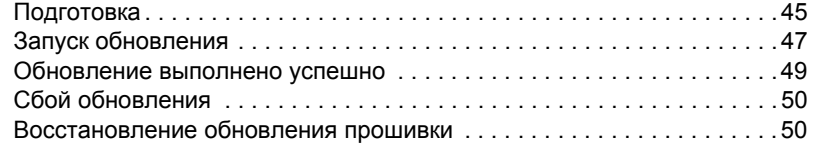

#### **[Приложение](#page-62-0)**

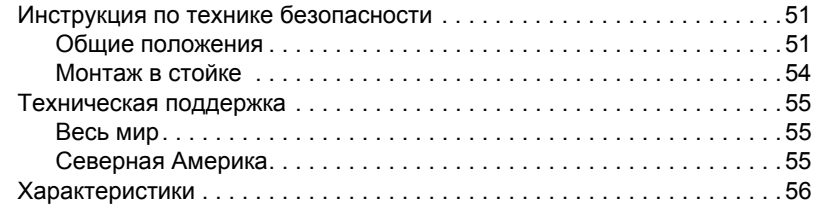

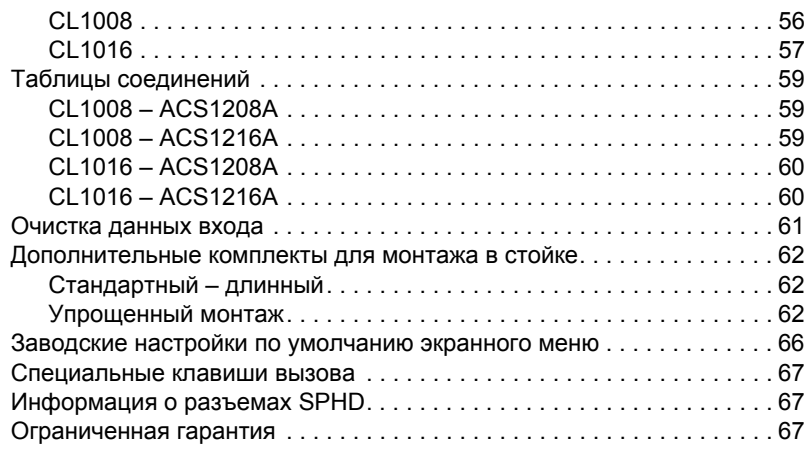

### <span id="page-8-0"></span>**Сведения о данном руководстве**

Данное руководство пользователя позволяет вам использовать все возможности системы CL1008/CL1016. Здесь описываются все особенности монтажа, конфигурации и эксплуатации. Ниже приводится краткий обзор содержания данного руководства.

**Глава 1, [Введение](#page-10-2),** знакомит вас с системой CL1008/CL1016. Здесь приводится информация о назначении, особенностях и преимуществах системы, а также описание компонентов на лицевой и задней панелях.

**Глава 2, Настройка [оборудования](#page-18-3),** описывает установку системы. Здесь приводятся все необходимые шаги – для создания не только базовой однокаскадной системы, но и гирляндной цепи с 16 переключателями.

**Глава 3, [Основные](#page-24-2) операции,** объясняет основные принципы эксплуатации CL1008/CL1016.

**Глава 4, [Использование](#page-32-3) экранного меню,** содержит полное описание экранного меню CL1008/CL1016 и его работы.

**Глава 5, [Использование](#page-48-3) комбинаций клавиш,** содержит подробное описание всех принципов и процедур, связанных с использованием комбинаций клавиш системы CL1008/CL1016.

**Глава 6, Программа [обновления](#page-56-2) прошивки,** описывает использование программы для обновления прошивки CL1008/CL1016 до самой новой версии.

**Приложение,** содержит характеристики и прочую техническую информацию по CL1008/CL1016.

### <span id="page-9-0"></span>**Условные обозначения**

В данном руководстве используются следующие условные обозначения:

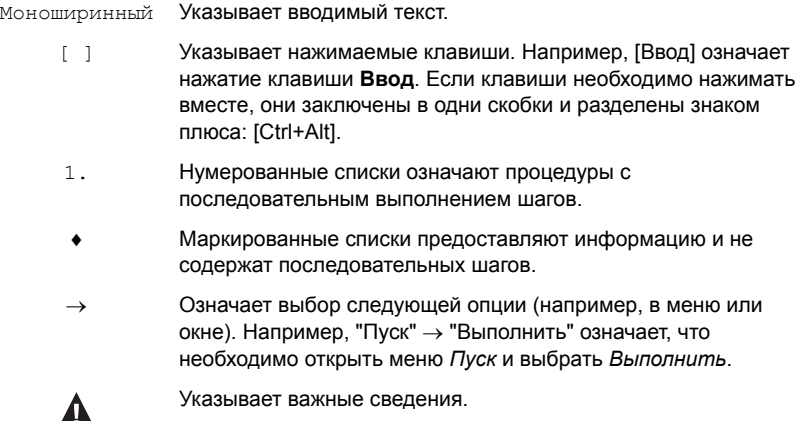

### <span id="page-9-1"></span>**Сведения об изделии**

Для получения информации обо всех изделиях ATEN, а также об их использовании для расширения вашей системы, посетите веб-сайт ATEN или свяжитесь с уполномоченным дилером ATEN. Список адресов и телефонных номеров приводится на веб-сайте ATEN:

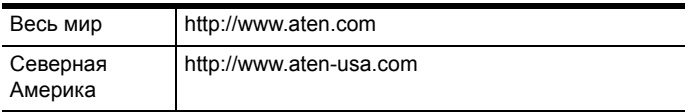

# <span id="page-10-2"></span>**Глава 1 Введение**

## <span id="page-10-1"></span><span id="page-10-0"></span>**Обзор**

Серия KVMP-переключатель Slideaway**TM** с ЖК-дисплеем CL1008/ CL1016 – это устройства управления, обеспечивающие доступ к нескольким компьютерам с одной консоли с клавиатурой, видео и мышью (KVM). Одно устройство CL1008 или CL1016 может контролировать до 8 или 16 компьютеров. Используя гирляндное подключение можно добавить к CL1008/CL1016 до 15 дополнительных KVM-переключателей, что позволяет контролировать с одной KVMконсоли до 256 компьютеров.

CL1008/CL1016 обеспечивает повышенную экономию рабочего пространства, объединяя клавиатуру, ЖК-дисплей и тачпад в монтируемом в стойке выдвижном корпусе формата 1U. ЖК-дисплей встраивается в крышку, а клавиатура и тачпад установлены в базе. Выдвиньте секцию KVM-модуля, поднимите крышку и приступайте к работе. После завершения работы опустите крышку и задвиньте KVMмодуль обратно.

Модель CL1008/CL1016 является модульной. Секцию KVM можно отсоединять от секции переключателя для удобства обслуживания и ремонта.

В комплект поставки CL1008/CL1016 входит *программа обновления прошивки*. Вы можете пользоваться самыми последними разработками для переключателя, загружая новейшие обновления с нашего веб-сайта и быстро и удобно устанавливая их при помощи нашей программы.

Настройка выполняется легко и быстро – достаточно вставить кабели в соответствующие порты. Поскольку CL1008/CL1016 перехватывает сигналы клавиатуры напрямую, нет необходимости в настройке программного обеспечения и выполнении сложных процедур установки, и не возникают проблемы с совместимостью.

Для доступа к любому компьютеру системы достаточно ввести с клавиатуры комбинацию клавиш или воспользоваться эффективным экранным меню с поддержкой мыши. Также имеется функция *автопереключения*, позволяющая автоматически переключаться и поочередно отслеживать деятельность всех компьютеров в системе.

## <span id="page-11-0"></span>**Особенности**

- KVM-консоль с 17" ЖК-дисплеем идет в выдвижном корпусе с зазорами сверху и снизу, которые обеспечивают удобство установки в отсеке 1U системной стойки
- $\blacklozenge$  Модуль ЖК-дисплея вращается на 115°, что позволяет выбрать удобный угол просмотра
- В поставку входит стандартный комплект для монтажа в стойку также имеется (приобретается отдельно) *комплект для быстрого монтажа в стойку* (в одиночку)
- Гирляндное подключение до 15 дополнительных устройств контролируется до 128 (CL1008) или 256 (CL1016) компьютеров
- Программное обеспечение не требуется выбор компьютера осуществляется с помощью горячих клавиш или наглядного экранного меню с поддержкой мыши
- Функция автопереключения отслеживает указанные пользователем компьютеры
- Поддержка широковещания команды с клавиатуры могут пересылаться на все доступные компьютеры
- Горячее подключение добавляйте и отключайте компьютеры без выключения переключателя
- Двухуровневая защита паролем просмотр и управление компьютерами осуществляются только авторизованными пользователями; до четырех пользователей и администратор с отдельными профилями для каждого
- Настройки видео подключенных компьютеров автоматически настраиваются для оптимального отображения на ЖК-мониторе
- Возможность обновления прошивки
- Поддержка различных языков: английский (США); английский (Соединенное Королевство); французский; немецкий; немецкий (Швейцария); итальянский; японский; венгерский; корейский; испанский; шведский; традиционный китайский; русский

### <span id="page-12-0"></span>**Требования**

#### <span id="page-12-1"></span>**Компьютеры**

Для каждого компьютера требуется следующее оборудование.

Видеокарта VGA, SVGA или Multisync

**Примечание.** Максимальное разрешение встроенного ЖК-монитора составляет 1280 x 1024, 75 Гц. Проследите, чтобы на каждом компьютере было установлено разрешение, не превышающее максимальное разрешение данного ЖК-монитора.

6-контактные Mini-DIN (тип PS/2) порты мыши и клавиатуры

#### <span id="page-12-3"></span><span id="page-12-2"></span>**Кабели**

Нестандартные кабели могут привести к повреждению подключенных устройств или снижению общей эффективности. Для оптимальной целостности сигнала и для упрощения системы настоятельно рекомендуется использовать высококачественные комплекты специальных кабелей CS, описанные ниже:

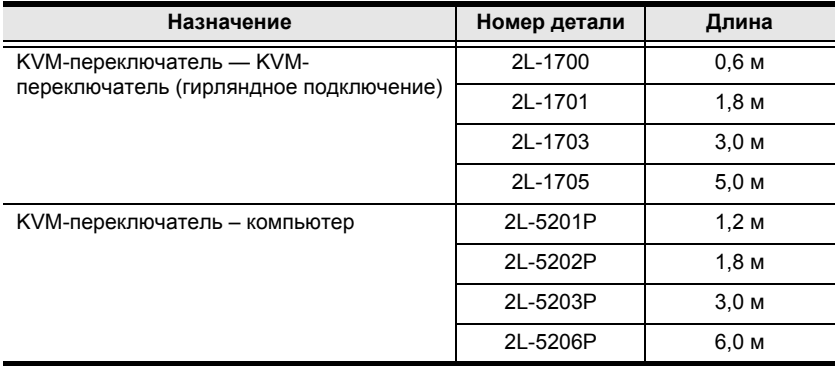

#### <span id="page-13-0"></span>**Поддержка ОС**

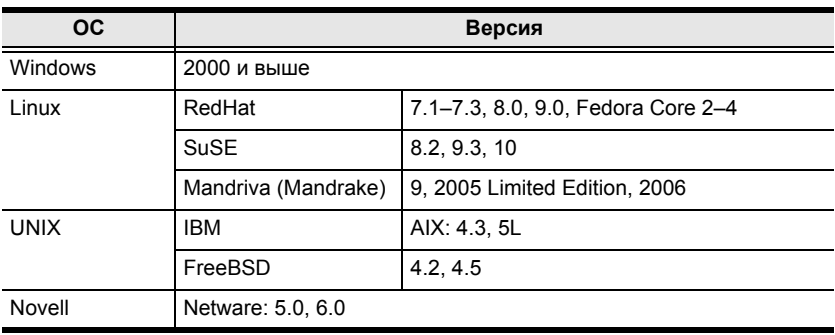

### <span id="page-13-1"></span>**Компоненты**

#### <span id="page-13-2"></span>**Вид спереди**

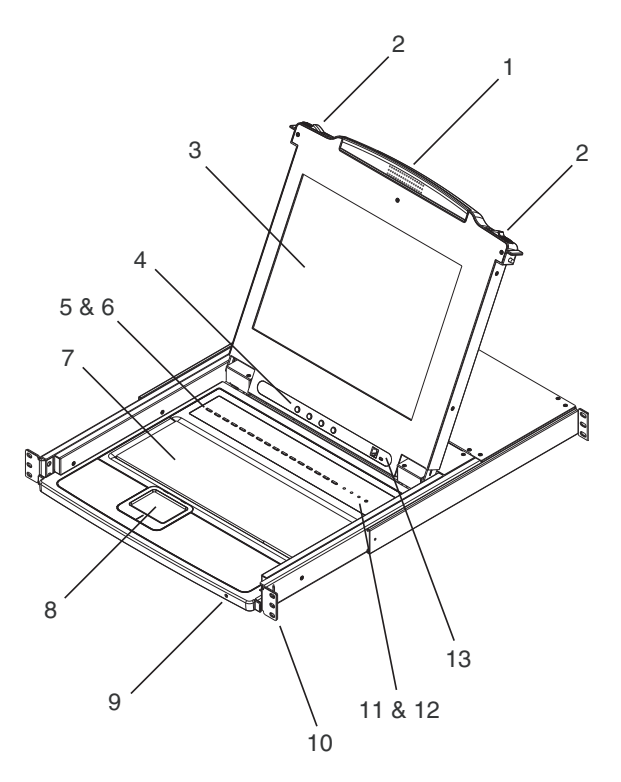

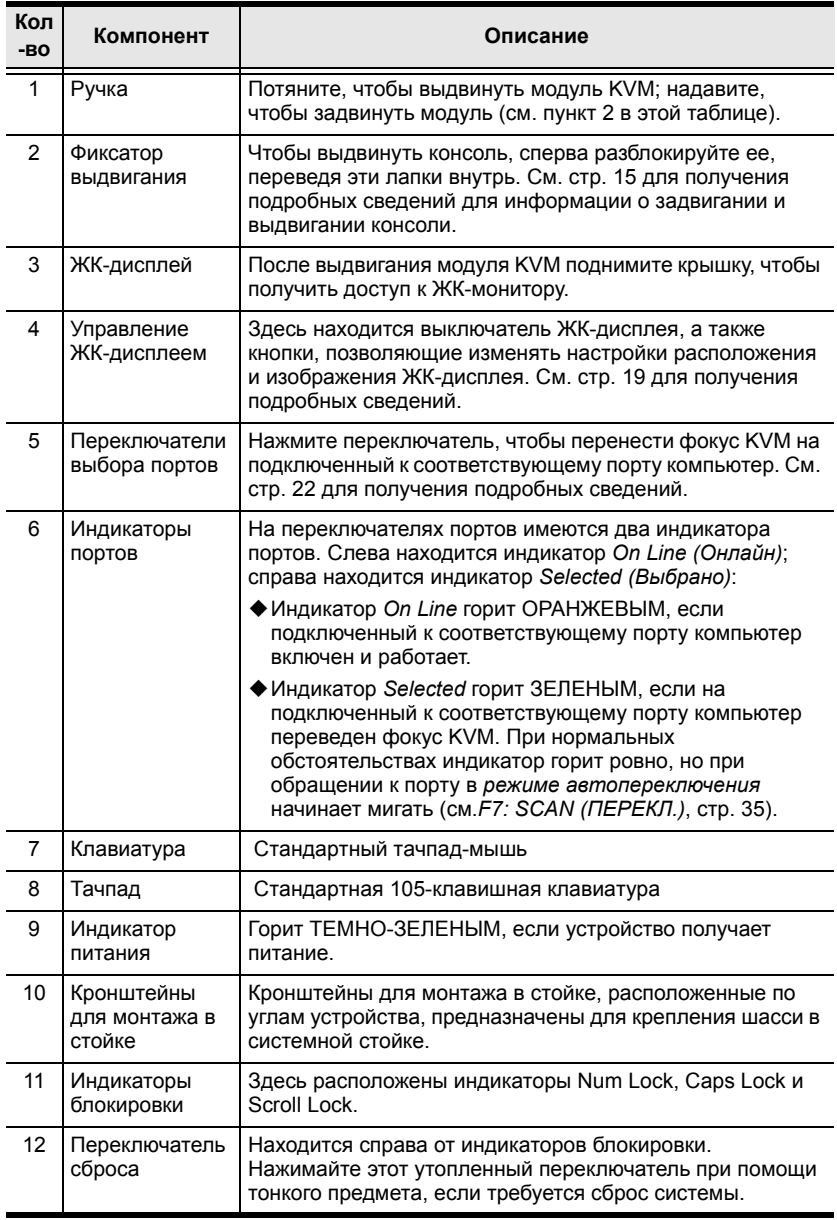

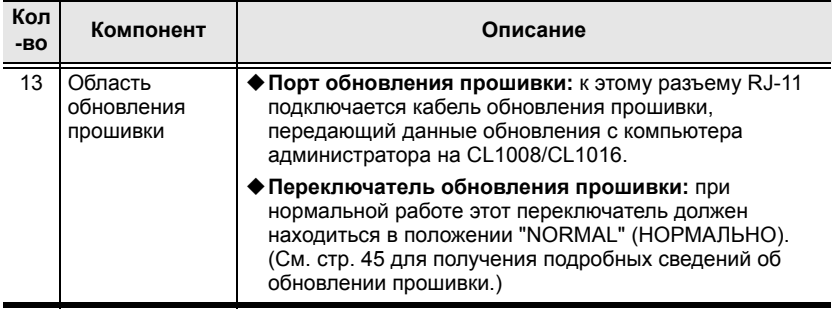

#### <span id="page-16-0"></span>**Вид сзади**

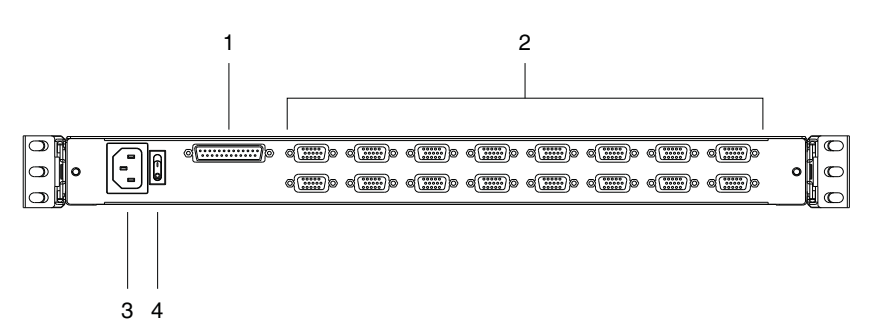

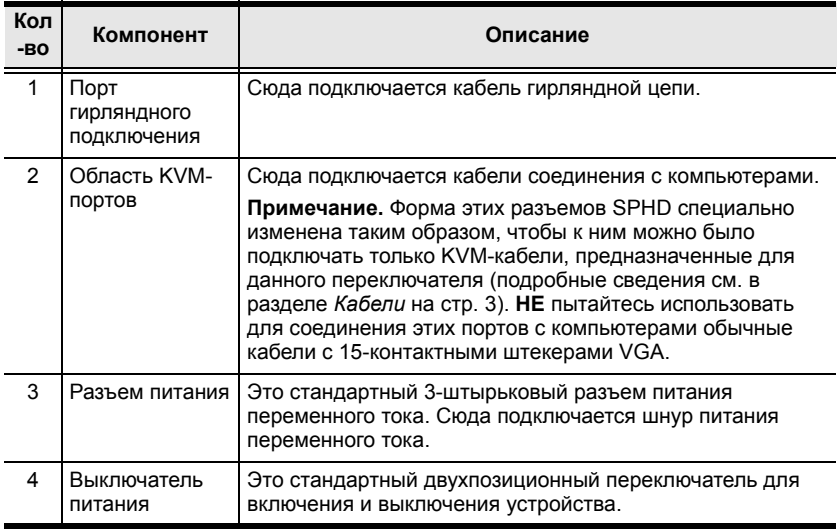

#### **Примечание.** Выше изображена модель CL1016. Задняя панель CL1008 идентична задней панели CL1016, только вместо 8 KVM-портов используется 16.

#### Эта страница оставлена пустой намеренно

# <span id="page-18-3"></span>**Глава 2 Настройка оборудования**

### <span id="page-18-1"></span><span id="page-18-0"></span>**Прежде чем начинать**

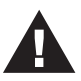

- 1. Важная информация по технике безопасности при размещении данного устройства приводится на стр[. 51.](#page-62-3) Ознакомьтесь с ней, прежде чем продолжать.
- 2. Убедитесь, что питание всех устройств, которые вы будете подключать, выключено. Отсоедините шнуры питания

## <span id="page-18-2"></span>**Монтаж в стандартной стойке**

CL1008/CL1016 предоставляется вместе с комплектом для монтажа в стандартной стойке. Этот комплект используется для установки переключателя в стойке глубиной 42,0-82,0 см.

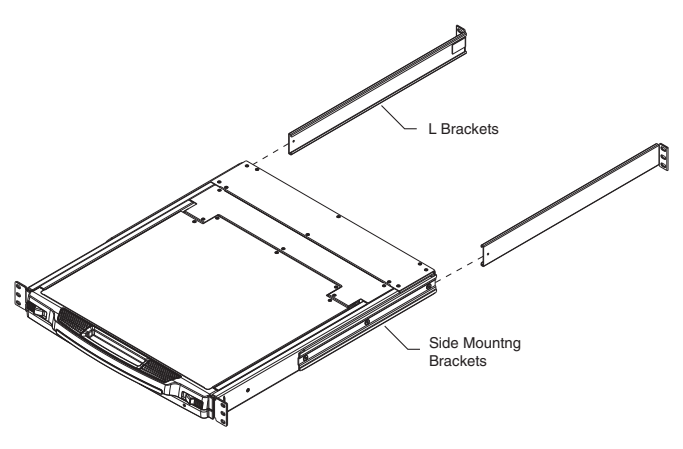

**Примечание.** 1.Для установки переключателя требуется два человека: один удерживает переключатель, а другой прикручивает его.

2. Стандартный комплект для монтажа в стойке не включает винты или клетевые гайки. Если требуются дополнительные винты или клетевые гайки, свяжитесь с дилером, у которого была приобретена стойка.

3. Дополнительные комплекты для монтажа, включая рассчитанные на одного человека комплекты *упрощенного монтажа*, приобретаются отдельно. См. *[Дополнительные](#page-73-3) [комплекты](#page-73-3) для монтажа в стойке*, стр. 62 для получения подробных сведений.

Для установки переключателя в стойке выполните следующие действия.

1. Пока один человека ставит переключатель в стойку и удерживает его там, второй человек прикручивает передние кронштейны к стойке при помощи винтов, не до конца затягивая их.

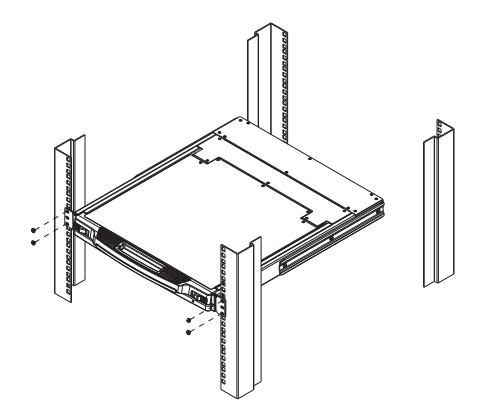

2. Пока первый человек продолжает удерживать переключатель в выбранном положении, второй человек задвигает Г-образные кронштейны в боковые монтажные кронштейны переключателя сзади до тех пор, пока фланцы кронштейнов не коснутся стойки, после чего прикручивает Г-образные кронштейны к стойке.

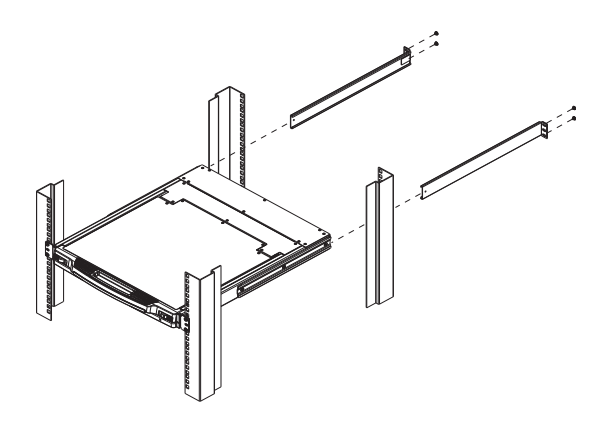

3. После того как Г-образные кронштейны закреплены, полностью закрутите винты передних кронштейнов.

**Примечание.** Оставьте не меньше 5,1 см с каждой стороны для надлежащей вентиляции и не меньше 12,7 см сзади для шнура питания и кабеля.

### <span id="page-20-0"></span>**Однокаскадная система**

Если используется однокаскадная система, к первому устройству гирляндной цепи дополнительные переключатели не подключается. Для установки однокаскадной системы ознакомьтесь со схемой установки на следующей странице (номера на схеме соответствуют шагам установки) и выполните следующие действия.

1. Для каждого устанавливаемого компьютера воспользуйтесь отдельным комплектом KVM-кабелей (описание приводится в разделе *Кабели* на [стр](#page-12-3). 3), чтобы соединить любой доступный KVMпорт с портами клавиатуры, видео и мыши компьютера.

**Примечание.** На данный момент игнорируйте порт гирляндного подключения. Он используется только для гирляндного подключения дополнительных устройств. Гирляндное подключение описано в следующем разделе.

2. Идущий в комплекте шнур питания подключите к гнезду питания переключателя и источнику переменного тока.

На этом установка завершается. Теперь можно включить переключатель (см. *[Включение](#page-27-2)*, стр. 18, чтобы узнать подробности). После включения переключателя включите компьютеры.

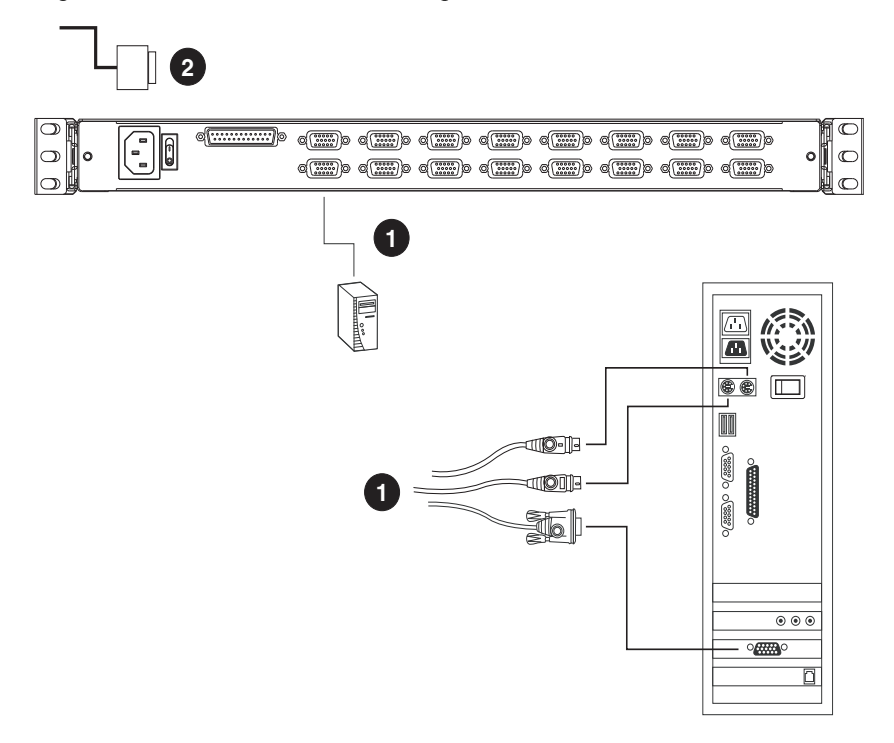

**Примечание.** Выше изображена модель CL1016. Задняя панель CL1008 идентична задней панели CL1016, только вместо 8 KVM-портов используется 16.

### <span id="page-22-0"></span>**Система с гирляндной цепью**

Для увеличения количества управляемых компьютеров, к CL1008/ CL1016 можно подключить в гирляндной цепи до 15-ти KVMпереключателей ACS1208A или ACS1216A.

В полностью развернутой системе CL1008/CL1016 может контролировать до 248 или 256 компьютеров. Таблицы, в которых показана взаимосвязь между количеством компьютеров и количеством устройств, необходимых для их управления, приводятся на стр[. 59.](#page-70-3)

Для создания системы с гирляндным подключением прежде всего выключите питание всех подключаемых устройств. Затем, используя схему подключения гирляндной цепи на следующей странице, выполните следующие действия.

- 1. Используя комплект кабелей гирляндной цепи (описание приводится в разделе *Кабели*, [стр](#page-12-3). 3), соедините *Chain Out (выход цепи)* родительского устройства со *Chain In (входом цепи)* дочернего устройства (выход первой станции ко входу второй станции, выход второй станции ко входу третьей станции и т. д.).
- 2. Используя комплекты KVM-кабелей (описание в разделе *Кабели* руководства пользователя ACS1208A/ACS1216A), соедините любой доступный KVM-порт подключенного в гирляндной цепи переключателя с портами клавиатуры, видео и мыши устанавливаемых компьютеров.
- 3. Повторите приведенные выше шаги для всех дополнительных переключателей гирляндной цепи.

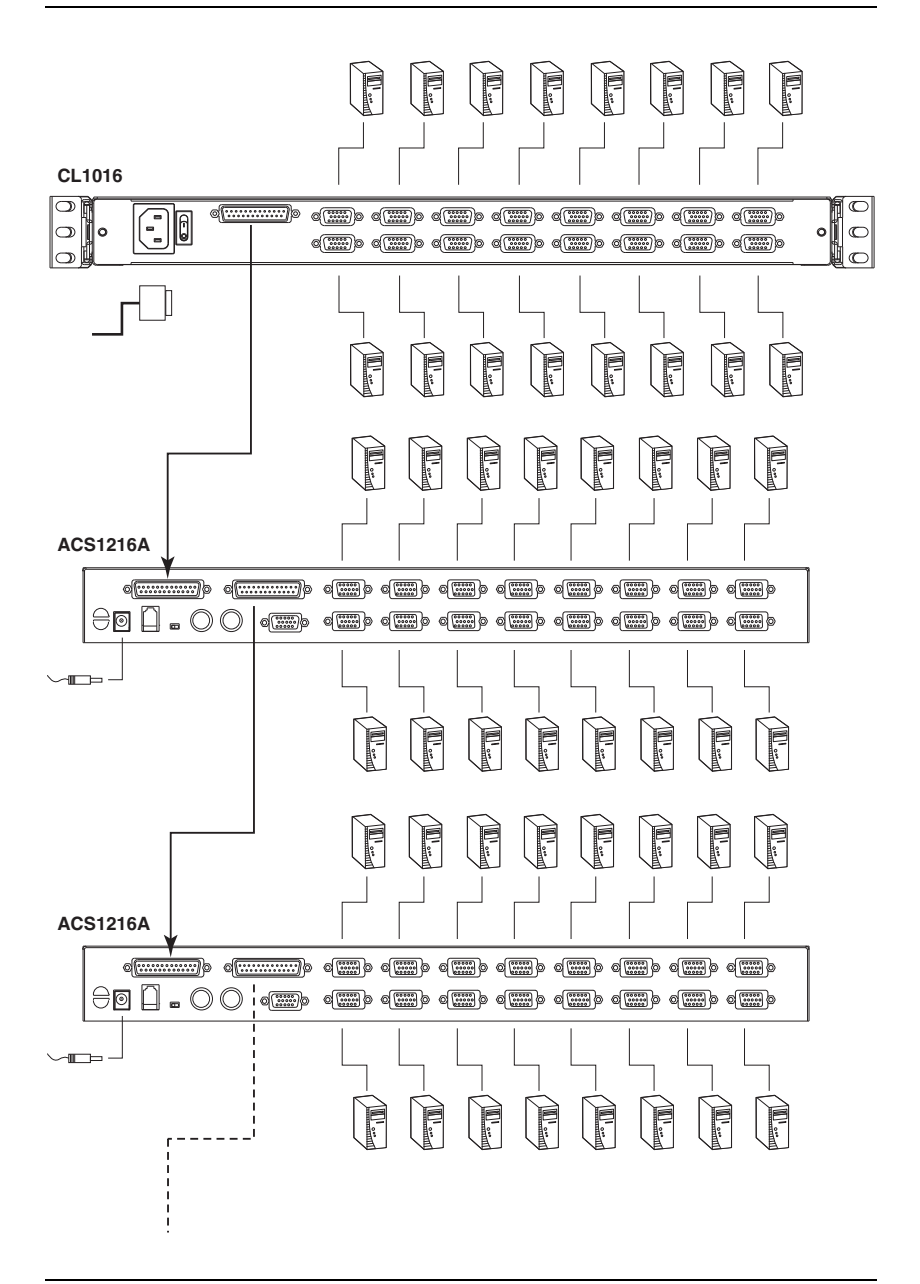

**Примечание.** Выше изображена модель CL1016. Задняя панель CL1008 идентична задней панели CL1016, только вместо 8 KVM-портов используется 16.

# <span id="page-24-2"></span>**Глава 3 Основные операции**

### <span id="page-24-3"></span><span id="page-24-1"></span><span id="page-24-0"></span>**Открывание консоли**

Консоль CL1008/CL1016 расположена под верхней крышкой. В качестве предосторожности консоль зафиксирована в положении *ввода*. Для получения доступа к консоли переведите задвижки разблокировки на лицевой панели устройства в направлении центра переключателя; выдвиньте модуль, поднимите крышку.

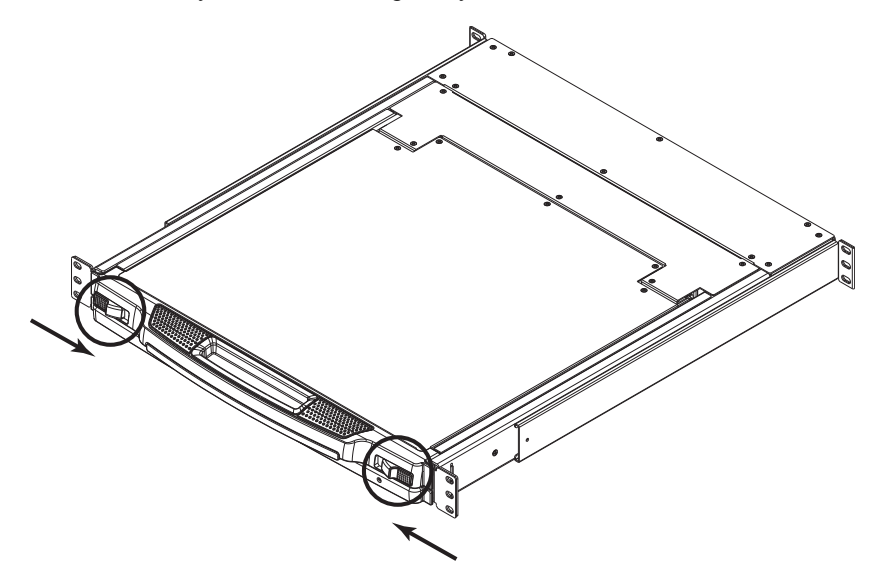

### <span id="page-25-0"></span>**Закрывание консоли**

Чтобы задвинуть модуль консоли, закройте крышку и выполните следующие действия.

- 1. Потяните на себя предохранительные задвижки на боковых направляющих устройства и задвиньте модуль до упора.
- 2. Отпустите задвижки, потяните немного модуль на себя, а затем полностью задвиньте.

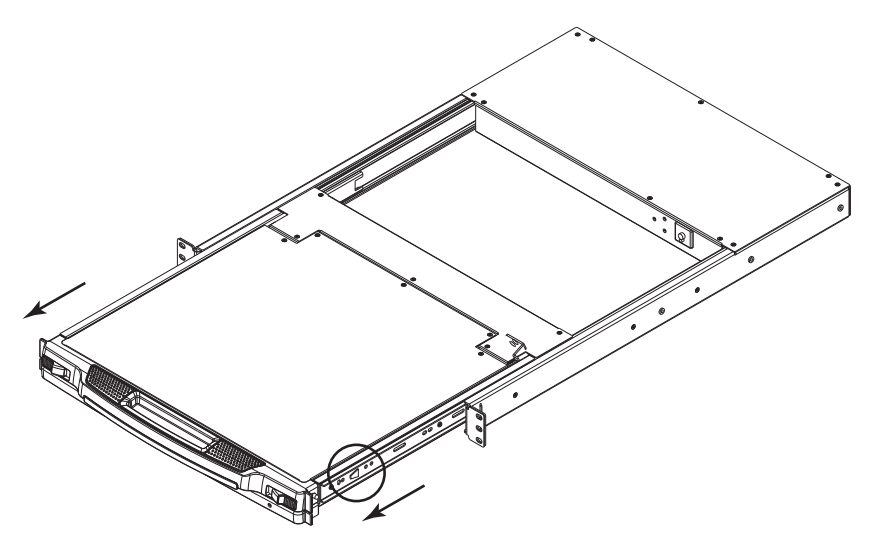

**Примечание.** Такая двухэтапная процедура необходима для сведения к минимуму вероятности защемления пальцев при задвигании модуля.

### <span id="page-26-0"></span>**Предосторожности при эксплуатации**

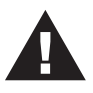

Максимальная допустимая нагрузка на модуль клавиатуры составляет 30 кг. Несоблюдение приведенных ниже предосторожностей может привести к повреждению модуля клавиатуры.

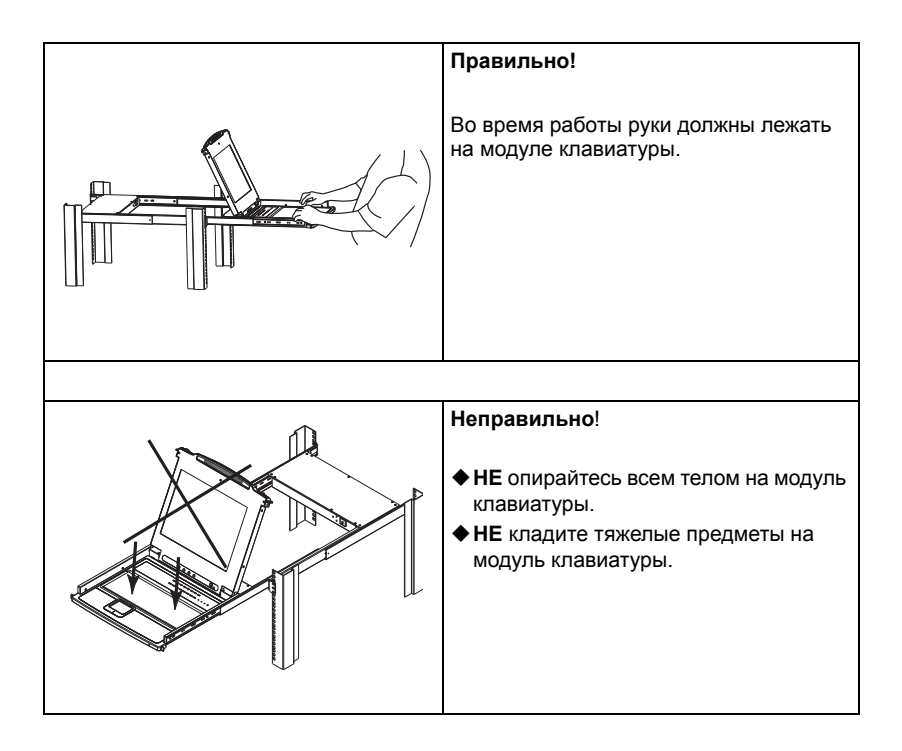

### <span id="page-27-2"></span><span id="page-27-0"></span>**Включение**

Включите питание системы в соответствии со следующей процедурой.

- 1. Включите первую станцию (CL1008/CL1016) и подождите несколько секунд, пока устройство не определит идентификатор станции.
- 2. Подключите по очереди адаптеры питания каждой станции в гирляндной цепи (второй станции, затем третьей станции и т. д.).

На лицевой панели каждого устройства ACS1208A/ACS1216A имеется светодиодный дисплей, на котором выводится идентификатор станции (идентификатор станции устройства первого каскада — 01, идентификатор устройства второго каскада — 02, идентификатор устройства третьего каскада — 03 и т. д.).

Каждый раз ждите, пока на светодиодном дисплее идентификатора станции не будет определен и отображен идентификатор станции, и только потом включайте следующую.

3. После включения всех станций включите компьютеры.

### <span id="page-27-1"></span>**Выключение и перезагрузка**

Если требуется выключить питание CL1008/CL1016, или если питание переключателя было выключено и его требуется перезагрузить, подождите 10 секунд, прежде чем снова включать его. Это не должно повлиять на компьютеры, но если с каким-либо из них случится сбой, просто перезапустите его.

### <span id="page-28-0"></span>**Конфигурация экранного меню ЖК-дисплея**

### <span id="page-28-2"></span><span id="page-28-1"></span>**Кнопки ЖК-дисплея**

Экранное меню ЖК-дисплея позволяет настраивать и конфигурировать ЖК-дисплей. Для конфигурации используются четыре кнопки, описанные в таблице внизу.

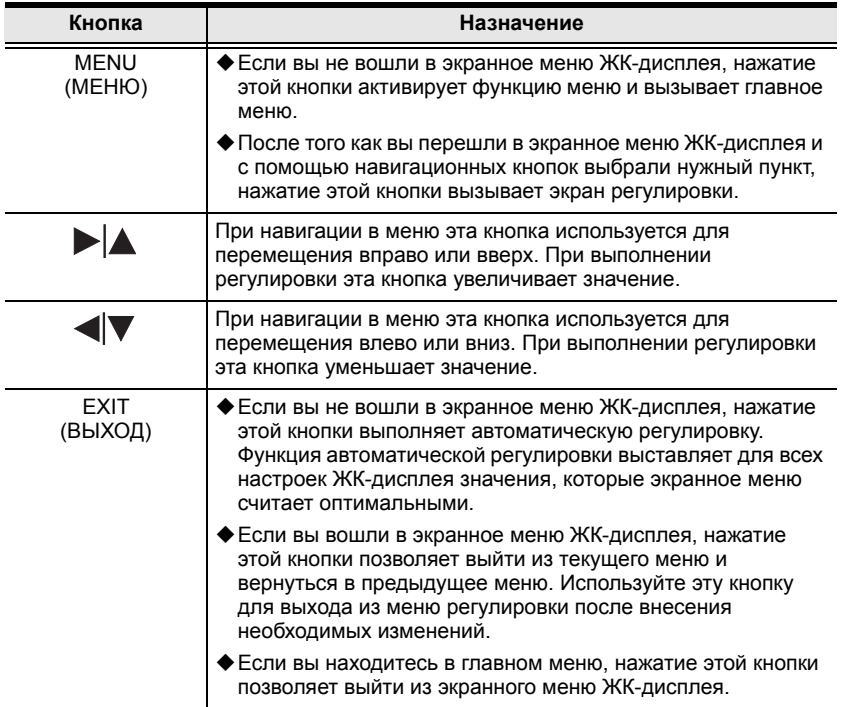

### <span id="page-29-0"></span>**Изменение настроек ЖК-дисплея**

Описание настроек экранного меню ЖК-дисплея приводится в таблице внизу.

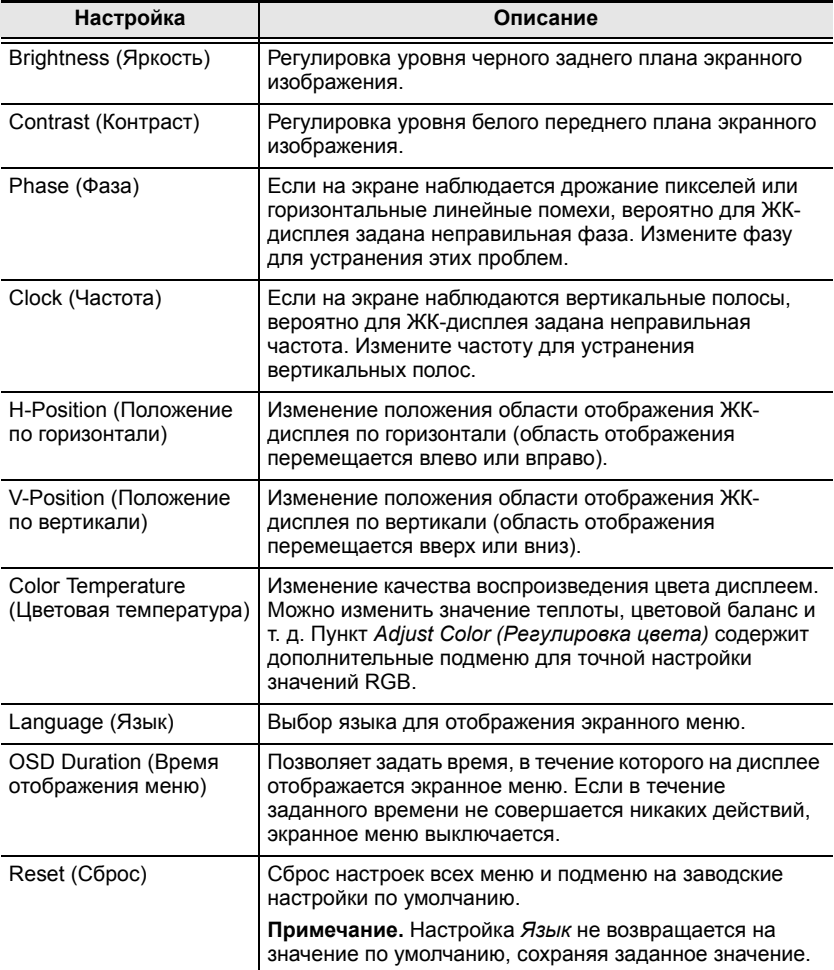

### <span id="page-30-0"></span>**Нумерация портов**

Каждый KVM-порт системы получает уникальный идентификатор порта. Идентификатор порта состоит из двух частей: *номер станции* и *номер порта*:

 *Номер станции* — это двухзначный номер, означающее положение станции в гирляндной цепи.

**Примечание.** 1.Первая станция CL1008/CL1016 имеет номер 01. Первое устройство в гирляндной цепи имеет номер станции 02 и т. д.

- 2. На светодиодных дисплеях, имеющихся на передних панелях подключенных в гирляндной цепи переключателей, отображается идентификатор станции.
- *Номер порта* это двухзначный номер, означающий порт станции, к которому подключен компьютер.
- Номер станции идет перед номером порта.
- К номерам станции и порта от 1 до 9 добавляется предшествующий нуль, в результате чего они выглядят как 01–09.

Например, компьютер, подключенный к **порту 6 станции 12**, будет иметь идентификатор порта **12-06**.

## <span id="page-30-1"></span>**Выбор порта**

Модель CL1008/CL1016 поддерживает три способа выбора портов для доступа к любому компьютеру системы: вручную, экранное меню и комбинации клавиш. Ниже приводится описание ручного переключения между портами; работа с экранным меню описывается в следующей главе; выбор портов при помощи комбинаций клавиш рассмотрен в главе [5](#page-48-3).

#### <span id="page-31-2"></span><span id="page-31-0"></span>**Ручное переключение между портами**

- Нажмите переключатель, чтобы перенести фокус KVM на подключенный к соответствующему порту компьютер.
- Нажмите одновременно на две секунды кнопки 1 и 2, чтобы выполнить сброс клавиатуры и мыши.
- $\triangleq$  Нажмите одновременно на две секунды кнопки 7 и 8 (CL1008), или 15 и 16 (CL1016), чтобы вызвать *режим автопереключения* ([см](#page-50-3). стр[. 39\)](#page-50-3).

### <span id="page-31-1"></span>**Горячее подключение**

CL1008/CL1016 поддерживает горячее подключение — компьютеры можно отсоединять и подключать к системе, отключая и подключая их кабели к KVM-портам переключателя.

Однако для того чтобы экранные меню переключателя отражали это изменение, необходимо вручную изменить конфигурацию экранного меню для отражения новой информации о портах. Подробные сведения см. в разделах *[F3: SET \(](#page-38-1)ЗАДАТЬ)*, стр. 28 и *[F4: ADM](#page-40-1)  ([АДМИНИСТРАТОР](#page-40-1))*, стр. 30.

**Примечание.** Если операционная система компьютера не поддерживает горячее подключение, эта функция может работать неправильно.

# <span id="page-32-3"></span><span id="page-32-0"></span>**Глава 4 Использование экранного меню**

### <span id="page-32-1"></span>**Обзор экранного меню**

Экранное меню представляет метод управления компьютерами и переключения между ними на основе меню. Все процедуры начинаются с главного экрана.

Существует два способа вызова экранного меню

- 1. Нажмите клавишу вызова экранного меню на клавиатуре (см. стр. 60), или
- 2. Дважды нажмите клавишу **[Scroll Lock]**.

**Примечание.** [Scroll Lock] является стандартной комбинацией клавиш для вызова экранного меню. При желании комбинацию клавиш вызова экранного меню можно поменять на клавишу Ctrl (см. *Комбинация клавиш для вызова экранного меню*, стр[. 28](#page-38-2)), и в этом случае требуется дважды нажать [Ctrl]. Если выбран этот способ, оба раза нажимается одна и та же клавиша [Ctrl].

## <span id="page-32-2"></span>**Вход**

Экранное меню использует двухуровневую (администратор/ пользователь) процедуру авторизации. Прежде чем появится главный экран экранного меню, отобразится окно входа с требованием указать имя пользователя и пароль.

Если вход выполняется впервые или если пароль не задан, просто нажмите **[Ввод]**. Главный экран запускается в режиме администратора. В этом режиме вам предоставляются права администратора, и вы можете пользоваться всеми функциями администратора и пользователя, а также задавать необходимые операции (включая авторизацию паролем).

Если пароль задан, для доступа к экранному меню требуется указать правильное имя пользователя и пароль.

### <span id="page-34-0"></span>**Главный экран экранного меню**

После вызова экранного меню отображается экран, подобный приведенному ниже:

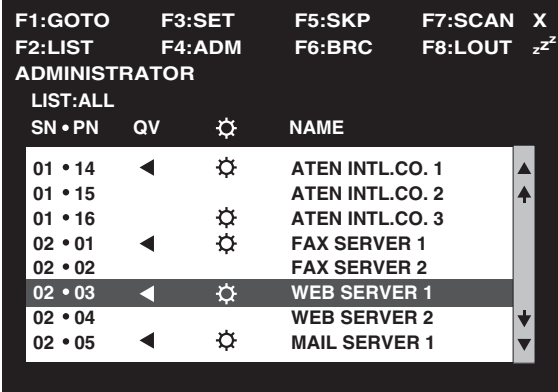

**Примечание.** 1.На схеме показан главный экран администратора. На главном экране пользователя функции **F4** и **F6** не отображаются, поскольку они зарезервированы для администратора и недоступны пользователям.

- 2. При запуске экранного меню первым всегда отображается список (List), при этом выделена будет та позиция, которая была выделена в прошлый раз.
- 3. Отображаются только те порты, которые администратор сделал доступными для текущего пользователя (подробные сведения см. в разделе *ЗАДАТЬ ДОСТУПНЫЕ ПОРТЫ*, стр[. 32\)](#page-42-0).

#### <span id="page-35-0"></span>**Заголовки главного экрана экранного меню**

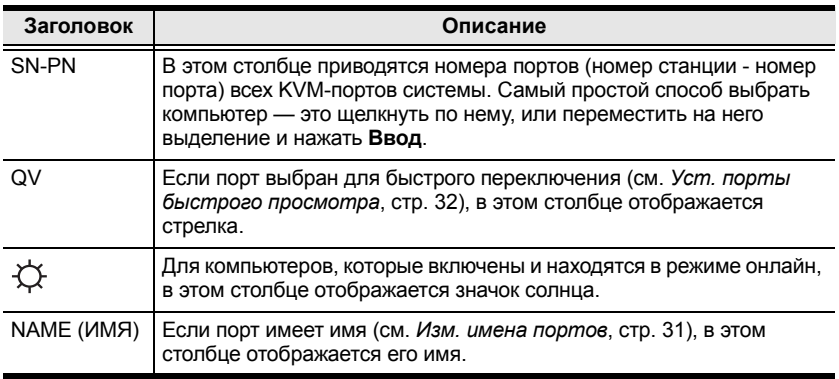

#### <span id="page-35-1"></span>**Навигация по экранному меню**

- Чтобы закрыть меню и выключить экранное меню, щелкните **X** в верхнем правом углу окна экранного меню или нажмите **[Esc]**.
- $\triangle$  Для выхода щелкните **F8** или значок  $Z^Z$  в верхней части главного экрана, или нажмите **[F8]**.
- Для перемещения по списку по одной позиции нажимайте значки вверх и вниз ( $\blacktriangle$   $\blacktriangledown$ ) или воспользуйтесь клавишами со стрелками вверх и вниз. Если список содержит больше позиций, чем помещается на главном экране, экран будет прокручиваться.
- Для перемещения по списку по одному экрану нажимайте значки со стрелками вверх и вниз  $(\bigwedge^{\mathbf{\psi}})$  или воспользуйтесь клавишами [Pg Up] и [Pg Dn]. Если список содержит больше позиций, чем помещается на главном экране, экран будет прокручиваться.
- Для переноса фокуса KVM на порт дважды щелкните по нему, или переместите на него выделение и нажмите **[Ввод]**.
## **Функции экранного меню**

Функции экранного меню используются для конфигурирования и управления экранным меню. Например, можно делать следующее: быстро переключаться между портами, переключаться только между выбранными портами, ограничивать просматриваемый список, назначать порт в качестве порта быстрого просмотра, создавать или редактировать имя порта или менять настройки экранного меню.

Переход к функции экранного меню.

- 1. Щелкните поле функциональной клавиши в верхней части главного экрана или нажмите функциональную клавишу на клавиатуре.
- 2. В появившихся подменю выберите нужный пункт, дважды щелкнув по нему, или переместив на него выделение и нажав **[Ввод]**.
- 3. Нажмите **[Esc]**, чтобы вернуться на предыдущий уровень меню.

## **F1: GOTO (ПЕРЕЙТИ)**

Функция GOTO (ПЕРЕЙТИ) позволяет переключиться непосредственно на порт, введя *Имя* или *Идентификатор порта*.

- Для выбора порта по имени введите **1**; введите имя порта; а затем нажмите **[Ввод]**.
- Для выбора порта по идентификатору введите **2**; введите *Идентификатор порта*; а затем нажмите **[Ввод]**.

**Примечание.** Имя или идентификатор порта можно ввести частично, при этом случае на экране будут показаны все компьютеры, для которых у пользователя имеются права *просмотра* (см. *ЗАДАТЬ ДОСТУПНЫЕ ПОРТЫ*, стр. 33), чье имя или идентификатор порта соответствует указанному, независимо от текущих настроек списка (подробные сведения см. в разделе *F2 LIST (СПИСОК)*, стр. 28).

Для возврата на главный экран без какого-либо выбора нажмите **[Esc]**.

## <span id="page-37-0"></span>**F2: LIST (СПИСОК)**

Эта функция позволяет расширить или сузить список портов, которые отображаются на главном экране. Многие из функций экранного меню действуют только на тех компьютерах, которые выбраны для отображения на главном экране при помощи этой функции. Пункты подменю и их значение представлены в таблице внизу:

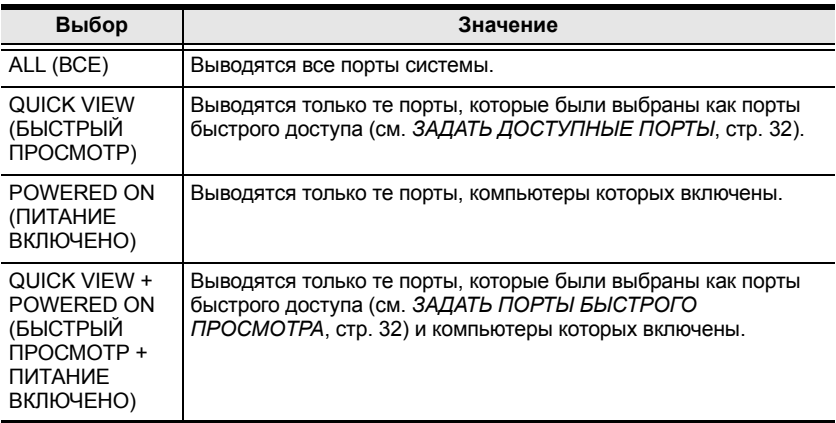

Дважды щелкните по требуемому варианту или переместите на него выделение, а затем нажмите **[Ввод]**. Перед выбранным пунктом появится значок, отмечая этот пункт как выбранный.

## <span id="page-38-1"></span><span id="page-38-0"></span>**F3: SET (ЗАДАТЬ)**

Эта функция позволяет администратору и каждому пользователю задать собственную уникальную рабочую среду. Экранное меню сохраняет отдельный профиль для каждого пользователя и активирует тот, имя пользователя которого указывается при входе.

Изменение настройки.

- 1. Дважды щелкните по ней или переместите на ее выделение, а затем нажмите **[Ввод]**.
- 2. После того как пункт выбран, появляется подменю с дополнительными вариантами. Для выбора нужного варианта дважды щелкните по нему или переместите на него выделение, а затем нажмите **[Ввод]**. Перед выбранным пунктом появится значок, отмечая его. Описание настроек приводится в следующей таблице:

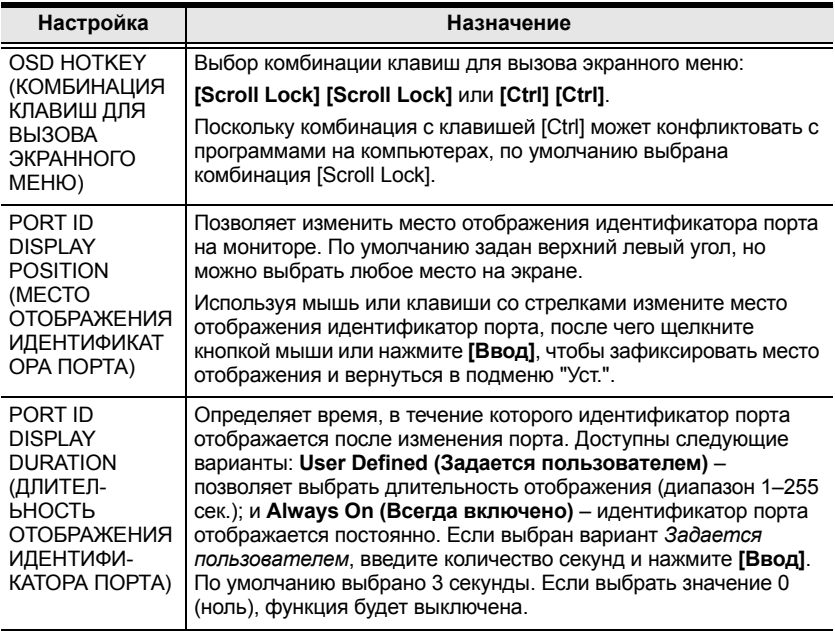

*(Продолжение на следующей странице.)*

*(Начало на предыдущей странице.)*

<span id="page-39-2"></span><span id="page-39-1"></span><span id="page-39-0"></span>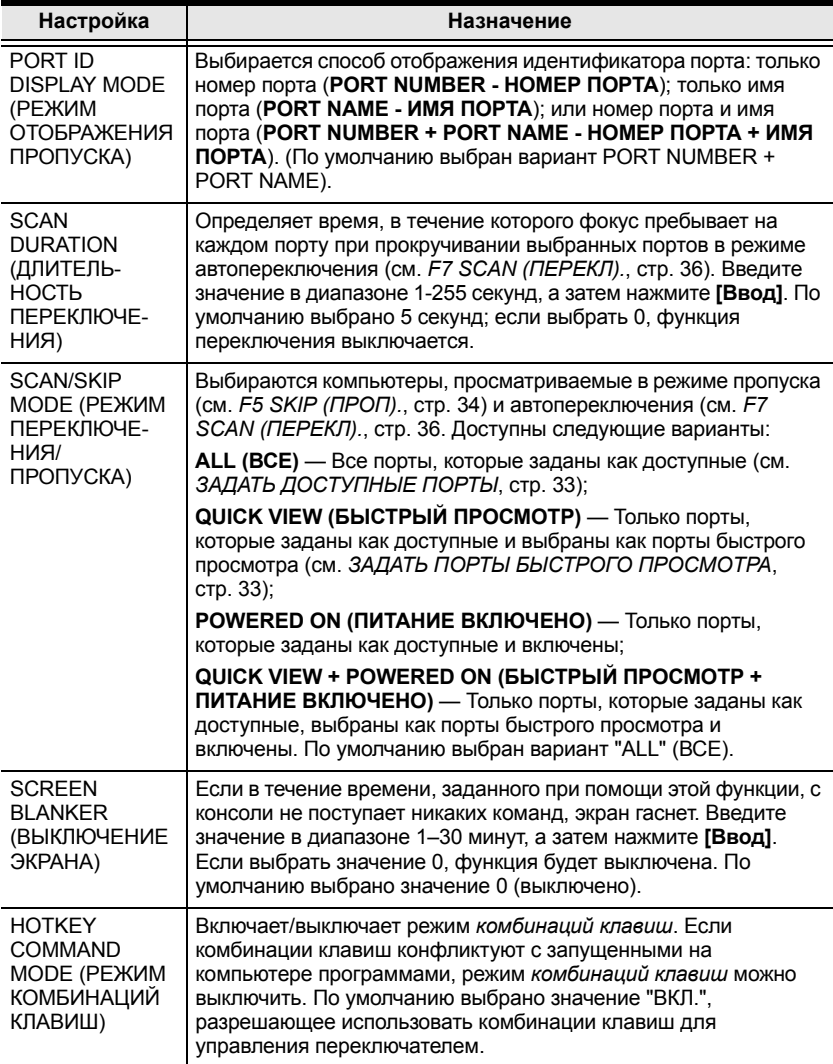

## **F4: ADM (АДМИНИСТРАТОР)**

Функция F4 предназначена только для администратора. Она позволяет администратору конфигурировать и контролировать всю работу экранного меню. Для изменения настройки дважды щелкните по ней или воспользуйтесь клавишами со стрелками вверх и вниз, чтобы переместить на нее выделение, а затем нажмите **[Ввод]**.

После того как пункт выбран, появляется подменю с дополнительными вариантами. Дважды щелкните по пункту или переместите на него выделение, а затем нажмите **[Ввод]**. Перед выбранным пунктом появится значок, отмечая его. Описание настроек приводится в следующей таблице:

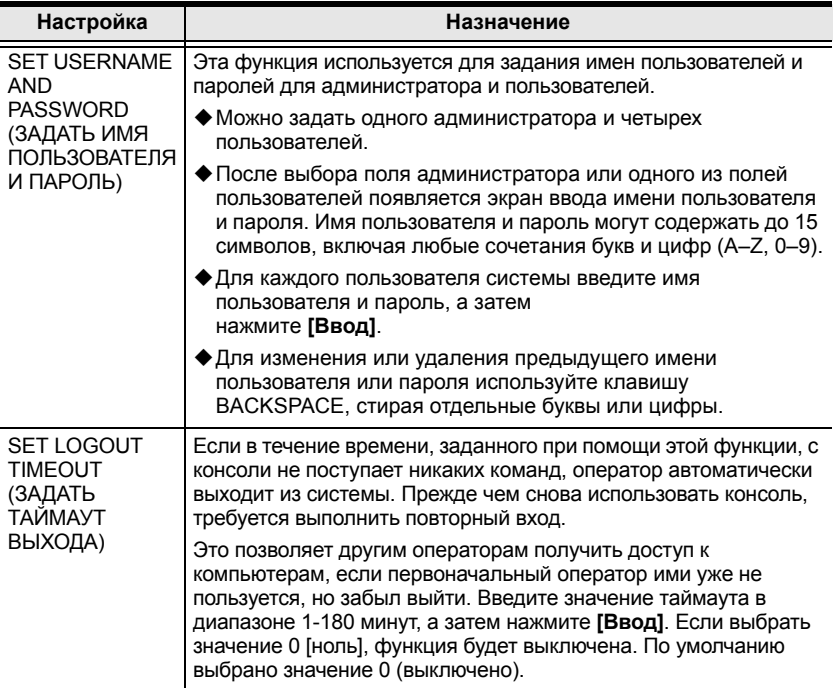

*(Продолжение на следующей странице.)*

*(Начало на предыдущей странице.)*

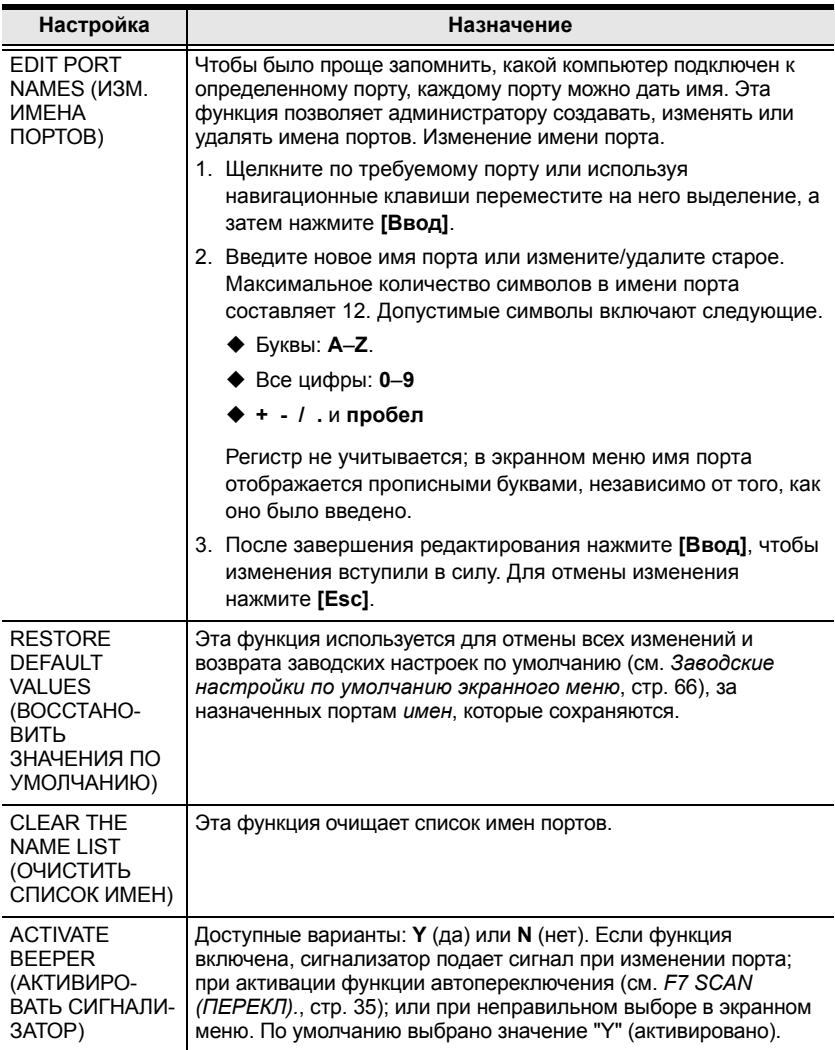

<span id="page-41-0"></span>*(Продолжение на следующей странице.)*

*(Начало на предыдущей странице.)*

<span id="page-42-3"></span><span id="page-42-2"></span><span id="page-42-1"></span><span id="page-42-0"></span>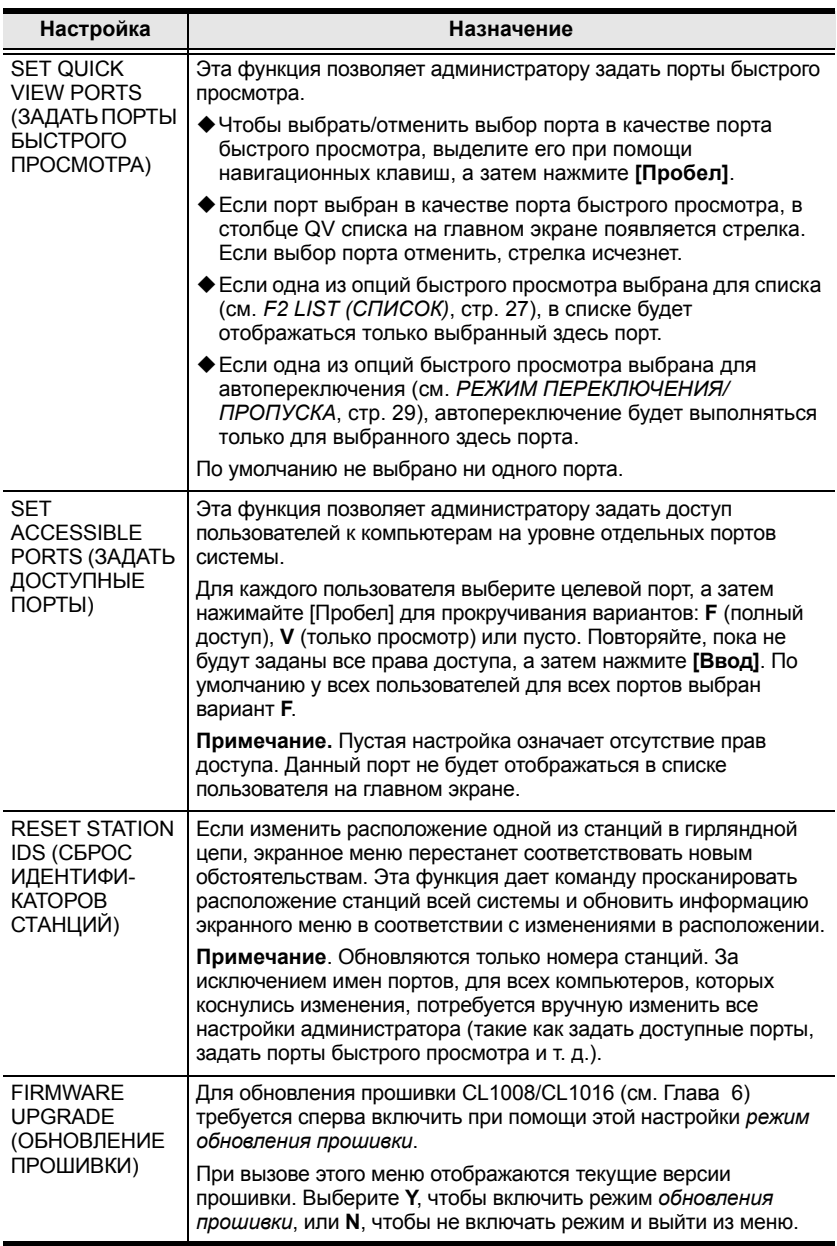

## **F5: SKP (ПРОП.)**

Эта функция позволяет легко переносить фокус KVM с активного порта компьютера на предыдущий или следующий доступный порт.

- Выбор компьютеров, между которыми можно переключаться в режиме *пропуска*, осуществляется при помощи настройки режима *переключения–пропуска* в функции **F3: SET (ЗАДАТЬ)**. (см. стр[. 28\)](#page-38-0).
- <span id="page-43-0"></span> В режиме *пропуска* используются следующие команды:
	- Переход от текущего порта к предыдущему порту в списке.
	- $\rightarrow$  Переход от текущего порта к следующему порту в списке.
	- Переход от текущего порта к последнему порту предыдущей станции в списке.
	- Переход от текущего порта к первому порту следующей станции в списке.

**Примечание.** При использовании пропуска портов вы переходите только к предыдущему или следующему доступному компьютеру, заданному в настройках режима *переключения– пропуска* (см. стр[. 29](#page-39-0)).

- Если порт выбран для режима *переключения/пропуска*, при переключении фокуса на этот порт перед идентификатором порта появляется значок треугольника влево/вправо.
- Пока действует режим *пропуска*, нормальная работа консоли приостановлена. Для восстановления работы консоли необходимо выйти из режима *пропуска*.
- Для выхода из режима *пропуска* нажмите **[Пробел]** или **[Esc]**.

## **F6: BRC (ВЕЩ.)**

Функция F6 предназначена только для администратора. Если эта функция включена, отправляемые с консоли команды передаются на все доступные компьютеры системы.

Эта функция особенно полезна для операций, которые требуется выполнять на нескольких компьютерах, таких как выключение всех компьютеров системы, установка или обновление программного обеспечения и т. д.

- Пока действует режим *Broadcast - BRC (ВЕЩ).*.
	- Перед идентификатором порта, на который установлен фокус консоли, будет отображаться значок громкоговорителя.
	- Нормальная работа мыши приостановлена. Для восстановления нормальной работы мыши необходимо выйти из режима BRC (ВЕЩ).
- Для выхода из режима *BRC (ВЕЩ).* вызовите экранное меню (при помощи соответствующей комбинации клавиш), а затем нажмите **[F6]**, чтобы выключить режим *BRC (ВЕЩ).*

## <span id="page-45-1"></span>**F7: SCAN (ПЕРЕКЛ.)**

Эта функция обеспечивает автоматическое переключение между доступными компьютерами с заданным интервалом, что позволяет отслеживать их работу без необходимости ручного переключения.

- Выбор компьютеров, между которыми происходит переключение в режиме автопереключения, осуществляется при помощи настройки режима *Scan/Skip (переключения/пропуска)* в функции **F3: SET (ЗАДАТЬ)** (см. стр[. 28](#page-38-0)).
- <span id="page-45-0"></span> Количество времени, в течение которого фокус задерживается на каждом порту, задается при помощи настройки *Scan Duration (Длительность переключения)* функции экранного меню **F3 SET (ЗАДАТЬ)** (см. стр[. 28](#page-38-0)).
- При осуществлении доступа к компьютеру перед идентификатором порта появляется символ "S", обозначая доступ в режиме *автопереключения*.
- В режиме *автопереключения* можно приостановить переключение, чтобы сохранить фокус на определенном компьютере, нажав клавишу **P** или щелкнув левой кнопкой мыши. Для продолжения переключения нажмите любую клавишу или щелкните правой кнопкой мыши. См. *Вызов [автопереключения](#page-50-0)*, стр. 39 для получения дополнительных сведений.
- Чтобы выйти из режима *автопереключения* и задержаться в определенном месте, нажмите **[Пробел]**. Если переключение останавливается на пустом порту или таком, компьютер которого выключен, экран монитора будет пустым и мышь с клавиатурой работать не будут. Просто подождите, и по истечению времени *Длительность переключения* функция переключения перейдет к следующему порту.
- Пока действует режим *автопереключения*, нормальная работа консоли приостановлена. Для восстановления работы консоли необходимо выйти из режима *автопереключения*.
- Для выхода из режима *автопереключения* нажмите **[Пробел]** или **[Esc]**.

## **F8: LOUT (ВЫХОД)**

Если щелкнуть по полю **F8** или нажать **[F8]**, вы выйдете из экранного меню и изображение на экране консоли исчезнет. Эта команда отличается от простого выключения экранного меню нажатием **[Esc]** на главном экране.

При использовании этой функции для повторного доступа к экранному меню требуется снова выполнить вход, в то время как после нажатия **[Esc]** для возврата в экранное меню достаточно нажать комбинацию клавиш вызова экранного меню.

**Примечание.** 1.При повторном входе в экранное меню после выхода, на экране отображается только главный экран экранного меню. Прежде чем продолжить необходимо ввести пароль.

2. Если после выхода войти в экранное меню и сразу же, не выбирая порт, нажать [Esc] для выключения экранного меню, на экране отображается сообщение о нулевом порту. Для возврата главного экрана меню воспользуйтесь комбинацией клавиш вызова экранного меню.

# **Глава 5 Использование комбинаций клавиш**

## **Доступ к портам при помощи комбинаций клавиш**

Функция доступа к портам при помощи комбинаций клавиш позволяет переносить фокус KVM на требуемый порт непосредственно с клавиатуры. CL1008/CL1016 предлагает три функции доступа к портам при помощи комбинаций клавиш.

- Выбор активного порта
- Автопереключение
- Переключение в режиме пропуска

**Примечание.** Функция комбинаций клавиш должна быть включена в настройках. См. *[HOTKEY COMMAND MODE \(](#page-39-1)РЕЖИМ [КОМБИНАЦИЙ](#page-39-1) КЛАВИШ)*, стр. 29, чтобы узнать подробности.

### <span id="page-48-0"></span>**Вызов режима комбинаций клавиш**

Любые операции с использованием комбинаций клавиш начинаются с вызова режима *комбинаций клавиш*. Существует два способа, которым можно воспользоваться для вызова режима комбинаций клавиш. Первый способ заключается в нажатии клавиши **комбинации клавиш** на клавиатуре (см. *[Специальные](#page-78-0) клавиши вызова*, стр. 67). Второй способ подразумевает использование сочетаний клавиш на клавиатуре.

<span id="page-48-1"></span>Для вызова режима комбинаций клавиш при помощи сочетания клавиш на клавиатуре выполните следующие действия.

- 1. Нажмите и удерживайте клавишу **[Num Lock]**.
- 2. Нажмите и отпустите клавишу **[Минус]**.
- 3. Отпустите клавишу **[Num Lock]**.

### <span id="page-49-0"></span>**Выход из режима комбинаций клавиш**

Нажмите **[Esc]**, чтобы выйти из режима *комбинаций клавиш*.

### **Работа в режиме комбинаций клавиш**

#### **Характеристики режима комбинаций клавиш**

Когда режим комбинаций клавиш активен.

- Сообщая о включенном режиме попеременно мигают индикаторы Caps Lock и Scroll Lock. Они перестают мигать и возвращаются в нормальное состояние после выхода из режима *комбинаций клавиш*.
- На экране монитора отображается командная строка. Запрос команды обозначается словом *Hotkey:* белым шрифтом на синем фоне, за которым отображаются все вводимые комбинации клавиши.
- Обычные функции клавиатуры и мыши не работают вводятся только те нажатия клавиш и щелчки мыши, которые используются в комбинациях клавиш (описание приводится в последующих разделах). Для восстановления нормального управления консоли необходимо выйти из режима *комбинаций клавиш* (см. стр[. 38\)](#page-49-0).

### **Выбор активного порта**

Каждому KVM-порту назначается уникальный идентификатор порта (см. *[Нумерация](#page-30-0) портов*, стр. 21). Перейти к любому компьютеру системы можно напрямую при помощи комбинации клавиш, в которой указывается идентификатор KVM-порта, к которому подключен компьютер. Выполняется следующие шаги.

- 1. Вызовите режим *комбинаций клавиш* (см. стр[. 37](#page-48-0)).
- 2. Введите идентификатор порта.

Цифры идентификатора порта отображаются в командной строке по мере ввода. В случае ошибки используйте клавишу **[Backspace]** для удаления неправильной цифры.

3. Нажмите **[Ввод]**.

После нажатия клавиши [Ввод], фокус KVM переключается на указанный компьютер и режим *комбинаций клавиш* автоматически выключается.

### **Режим автопереключения**

*Автопереключение* автоматически и с заданным интервалом переключается между всеми KVM-портами, доступными текущему пользователя, позволяя автоматически отслеживать работу компьютеров. (См. *Scan/Skip Mode [Режим переключения/пропуска]* функции экранного меню **F3: SET (ЗАДАТЬ)** стр[. 28](#page-38-1) для получения информации о доступных портах.)

### **Задание интервала переключения**

Количество времени, в течение которого функция *автопереключения* задерживается на каждом порту, задается при помощи настройки *Scan Duration (Длительность переключения)* функции экранного меню **F3 SET (ЗАДАТЬ)** (см. стр[. 28](#page-38-1)). При желании перед активацией автопереключения можно изменить интервал переключения, воспользовавшись следующей комбинацией клавиш.

- 1. Вызовите режим *комбинаций клавиш* (см. стр[. 37](#page-48-0)).
- 2. Введите **[T] [n]**.

Здесь [T] является буквой **T**, а [n] — числом от 1 до 255, соответствующим количеству секунд, в течение которого система задерживается на порту, прежде чем переходить к следующему.

Буква **T** и цифры отображаются в командной строке по мере ввода. В случае ошибки используйте клавишу **[Backspace]** для удаления неправильной цифры.

3. Нажмите **[Ввод]**.

После нажатия [Ввод] режим *комбинаций клавиш* автоматически выключается и можно вызывать автопереключение.

#### <span id="page-50-0"></span>**Вызов автопереключения**

Для запуска автопереключения введите следующее сочетание клавиш.

- 1. Вызовите режим *комбинаций клавиш* (см. стр[. 37](#page-48-0)).
- 2. Нажмите **[A]**.

При нажатии **A** режим *комбинаций клавиш* автоматически выключается; войдите в режим *автопереключения*; запустится автопереключение.

В режиме *автопереключения* обычные функции клавиатуры и мыши не работают – допускается только ввод клавиш и щелчков мыши, используемых в режиме *автопереключения*. Для восстановления

нормального управления консоли необходимо выйти из режима *автопереключения* (см. стр[. 40](#page-51-0)).

### **Приостановка автопереключения**

В режиме *автопереключения* можно приостановить переключение, чтобы сохранить фокус на определенном компьютере, нажав клавишу **P** или щелкнув левой кнопкой мыши. Пока автопереключение приостановлено, отображается командная строка. **Auto Scan: Paused (Автопереключение**: **Пауза**.**)**

Приостанавливать переключение, когда требуется сохранить фокус на определенном компьютере, более удобно, чем выходить из режима *автопереключения*, поскольку при продолжении переключения вы начинаете с того на места, на котором остановились.

Если же выйти из режима *автопереключения*, то при повторном включении переключение начнется с самого первого компьютера системы.

Для продолжения автопереключения после приостановки нажмите любую клавишу или щелкните левой кнопкой мыши. Переключение продолжается с того места, на котором остановилось.

### <span id="page-51-0"></span>**Выход из режима автопереключения**

Для выхода из режима *автопереключения* нажмите [Esc] или [Пробел]. Автопереключение останавливается при выходе из режима *автопереключения*.

### **Режим пропуска**

Эта функция позволяет переключаться между компьютерами для ручного мониторинга. Вы можете оставаться на любом порту без ограничений по времени, в отличие автопереключение, которое автоматически переключается с заданным интервалом. Для вызова режима пропуска введите следующее сочетание клавиш.

- 1. Вызовите режим *комбинаций клавиш* (см. стр. 37).
- 2. Введите **[Стрелка]**
	- [Стрелка] означает любую из клавиш со стрелками. После нажатия [Стрелка] *режим* комбинаций клавиш автоматически выключается и включается режим пропуска, в котором переключение между портами осуществляется следующим образом.

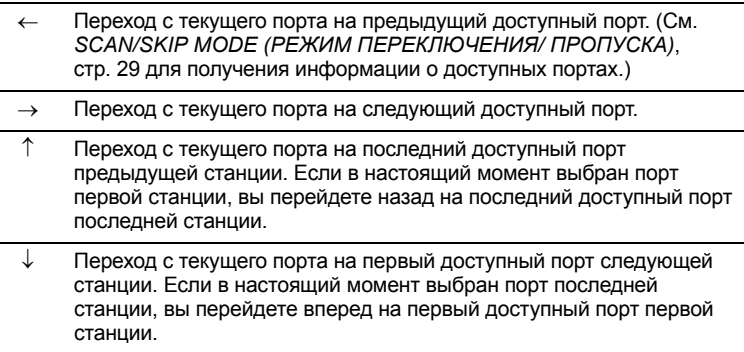

- После перехода в режим пропуска вы можете пропускать порты нажатием клавиш со стрелками. Вызывать режим *комбинаций клавиш* повторно не требуется.
- В режиме пропуска обычные функции клавиатуры и мыши не работают – допускается только ввод клавиш, используемых в режиме пропуск. Для восстановления нормального управления консоли необходимо выйти из режима пропуска.
- 3. Для выхода из режима пропуска нажмите **[Esc]** или **[Пробел]**.

## **Управление сигнализатором при помощи комбинаций клавиш**

Сигнализатор можно включать и выключать при помощи комбинаций клавиш (см. *ACTIVATE BEEPER (АКТИВИРОВАТЬ СИГНАЛИЗАТОР)*, стр. 32). Для включения или выключения сигнализатора введите следующее сочетание клавиш.

- 1. Вызовите режим *комбинаций клавиш* (см. стр. 37).
- 2. Нажмите **[B]**.

После нажатия клавиши **B** сигнализатор включается или выключается. В течение одной секунды в [командной](#page-41-0) строке отображается сообщение *Сигнализатор вкл.* или *Сигнализатор выкл.*; затем сообщение исчезает и режим *комбинаций клавиш* автоматически выключается.

# **Сводная таблица комбинаций клавиш**

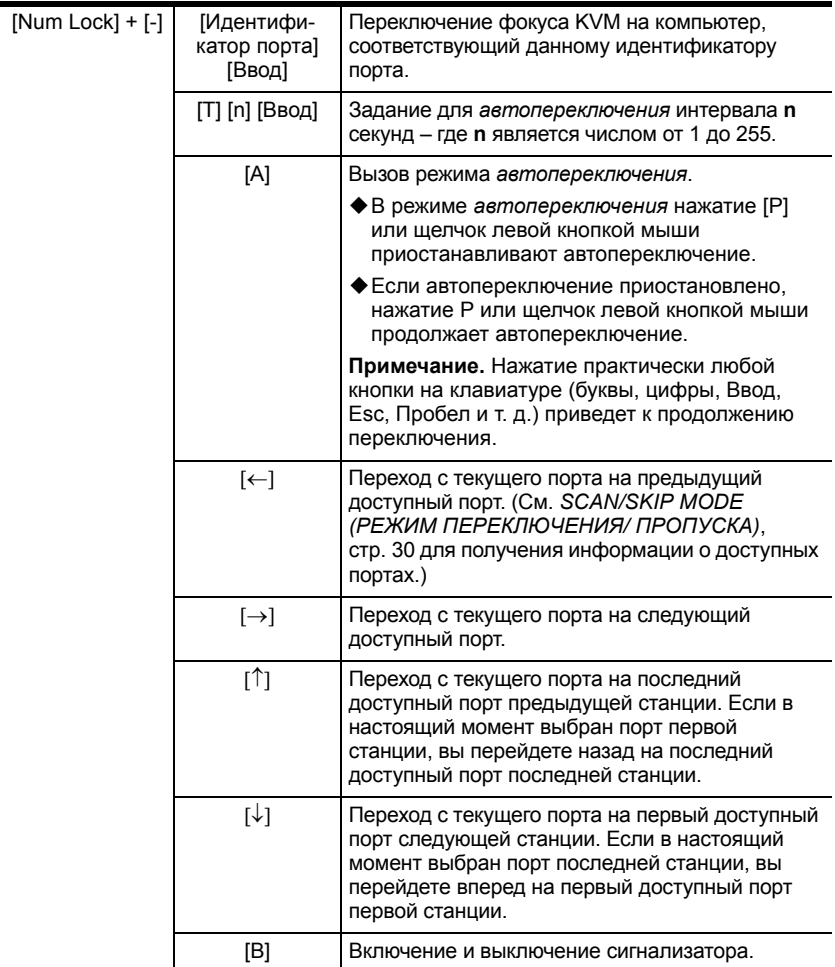

### Эта страница оставлена пустой намеренно

# <span id="page-56-0"></span>**Глава 6 Программа обновления прошивки**

*Программа обновления прошивки* (FWUpgrade.exe) на базе Windows обеспечивает надежное автоматизированное обновление прошивки KVM-переключателя.

Эта программа является частью *пакета обновления прошивки*, уникального для каждого устройства. При появлении новых версий прошивки на нашем веб-сайте публикуются новые пакеты обновления прошивки. Регулярно проверяйте веб-сайт на наличие новых пакетов и связанной с ними информации.

## <span id="page-56-1"></span>**Подготовка**

Для подготовки к обновлению прошивки выполните следующие действия.

- 1. При помощи компьютера, не являющегося частью вашей системы KVM, перейдите на наш веб-сайт службы поддержки и выберите соответствующий вашему устройству номер модели, чтобы перейти к списку доступных пакетов обновления прошивки.
- 2. Выберите пакет обновления прошивки, который требуется установить (обычно самый новый) и загрузите его на компьютер.
- 3. Используя *кабель обновления прошивки* (идет в комплекте с данным устройством), соедините COM-порт компьютера с *портом обновления прошивки* переключателя.

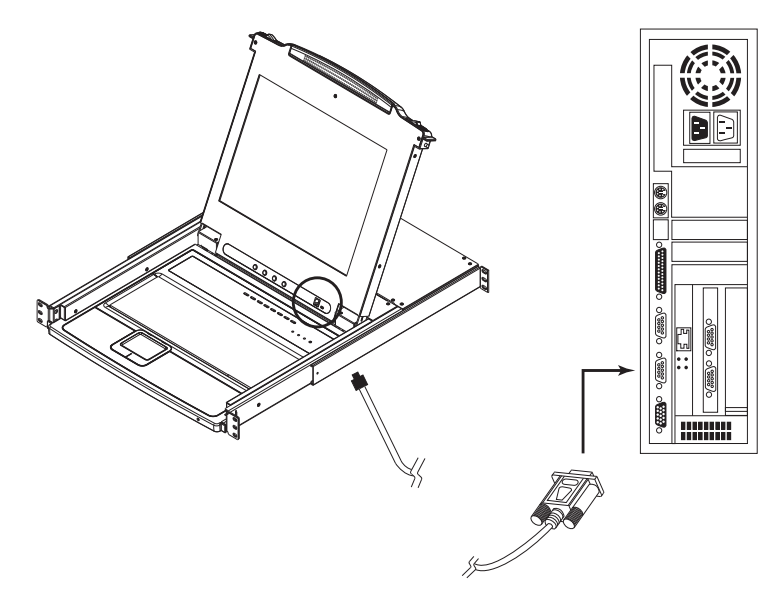

- 4. Выключите все компьютеры системы KVM, за исключением станций.
- 5. Используя консоль KVM-переключателя откройте экранное меню (см. стр[. 23\)](#page-32-0) и выберите функцию **F4 ADM (АДМИНИСТРАТОР)**.
- 6. Перейдите к пункту "FIRMWARE UPGRADE" (ОБНОВЛЕНИЕ ПРОШИВКИ). Нажмите **[Ввод]**, а затем нажмите **[Y]** для вызова режима *Обновление прошивки* (см. стр[. 32](#page-42-3)). Для удобства на экране отображается версия текущего обновления прошивки.

**Примечание.** В системе с гирляндным подключением станции, подключенные в цепи, автоматически получают обновление по кабелям гирляндного подключения.

## **Запуск обновления**

Для обновления прошивки выполните следующие действия.

1. Запустите загруженный файл пакета обновления прошивки, дважды щелкнув по значку файла или открыв командную строку и введя полный путь до этого файла.

Откроется экран *приветствия* программы обновления прошивки:

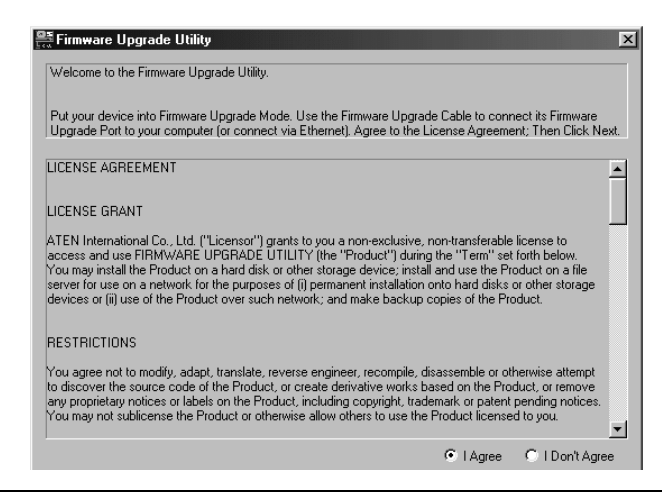

**Примечание.** Экраны, показанные в этом разделе, приводятся только для справки. Текст и структура настоящих экранов программы обновления прошивки могут немного отличаться от приведенных примеров.

- 2. Прочитайте и *примите* лицензионное соглашение (установите флажок "I Agree" [Принимаю]).
- 3. Щелкните **Next (Далее)** для продолжения.

Откроется главный экран программы обновления прошивки:

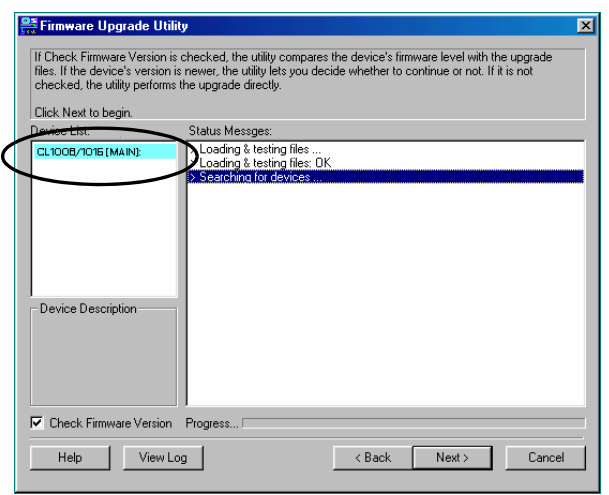

Программа изучит вашу систему. Устройства, которые можно обновить, будут выведены на панели *Device List (Список устройств)*.

- 4. После того как будут выведены все устройства, щелкните **Next (Далее)** для выполнения обновления.
	- Если установлен флажок *Check Firmware Version (Проверить версию прошивки)*, программа сравнивает версию прошивки устройства с версией файлов обновления. Если будет обнаружено, что версия устройства позднее версии обновления, откроется окно, которое сообщит вам об этом и предложит продолжить или отменить операцию.

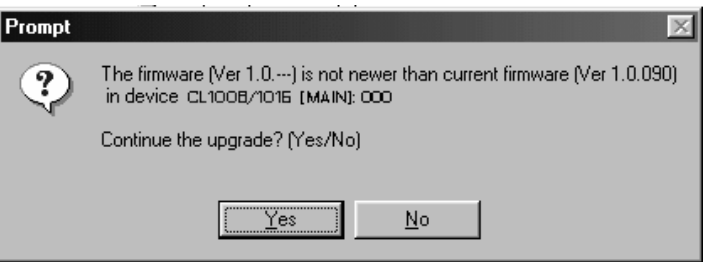

Если флажок *Check Firmware Version (Проверить версию прошивки)* не установлен, программа установит файлы обновления, не сравнивая их с версией прошивки устройства.

- Во время обновления на панели *Status Messages (Сообщения о состоянии)* появляются сообщения о состоянии, а в строке *выполнения* отображается ход выполнения операции.
- Для прекращения процедуры обновления до ее завершения щелкните **Cancel (Отмена)**.

Если прервать обновление до завершения, появится окно с предупреждением о том, что прерывание обновления на этом этапе может привести к потере прошивки устройства, и будет предложено либо продолжить прерывание обновления, либо отказаться от него.

Если прошивка потеряна, см. *[Восстановление](#page-61-0) обновления [прошивки](#page-61-0)*, стр. 50.

## **Обновление выполнено успешно**

После выполнения обновления появляется экран с сообщением об успешном выполнении процедуры:

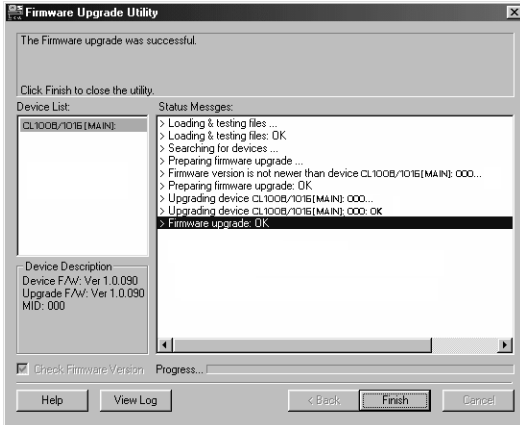

Щелкните **Finish (Готово)**, чтобы закрыть программу обновления прошивки.

## **Сбой обновления**

Если экран *Upgrade Succeeded (Обновление выполнено успешно)* не появляется, это означает, что произошел сбой обновления. Дальнейшие действия описаны в следующем разделе *Восстановление обновления прошивки*.

## <span id="page-61-0"></span>**Восстановление обновления прошивки**

По-сути существует три условия для восстановления обновления прошивки.

- Режим *обновление прошивки* вызван (см. *[Подготовка](#page-56-1)*, стр. 45), но вы решили не выполнять обновление.
- Сбой обновления прошивки материнской платы.
- Сбой обновления прошивки ввода/вывода.

Для выполнения восстановления обновления прошивки выполните следующие действия.

- 1. Выключите переключатель. Если он является частью гирляндной цепи, отсоедините его от нее.
- 2. Подключите *кабель обновления прошивки* к его *порту обновления прошивки*.
- 3. Переведите *переключатель восстановления обновления прошивки* в положение **Recover (Восстановить)**.
- 4. Снова включите переключатель и повторите процедуру обновления.
- 5. После успешного обновления переключателя, выключите его и верните *переключатель восстановления обновления прошивки* в положение **Normal (Нормально)**.
- 6. Если переключатель является частью гирляндной цепи, подключите его обратно к цепи.
- 7. Снова включите переключатель.

# **Приложение**

## **Инструкция по технике безопасности**

### **Общие положения**

- Данное изделие предназначено для эксплуатации только в помещении.
- Полностью прочитайте эти инструкции. Сохраните их для дальнейшего использования.
- Соблюдайте все указанные на устройстве предупреждения и инструкции.
- Чтобы предотвратить повреждение системы, убедитесь, что все устройства надлежащим образом заземлены.
- Не ставьте устройство на неустойчивую поверхность (тележка, стойка, стол и т. д.). Если устройство упадет, это приведет к серьезным повреждениям.
- Не используйте устройство вблизи воды.
- Не ставьте устройство возле/над батареями или обогревателями.
- На корпусе устройства имеются щели и отверстия для обеспечения достаточной вентиляции. Для надежной работы и защиты от перегрева ни в коем случае не блокируйте и не накрывайте эти отверстия.
- Ни в коем случае не ставьте устройство на мягкую поверхность (кровать, диван, ковер и т. п.), поскольку это приведет к блокированию вентиляционных отверстий. Точно так же, не ставьте устройство в закрытый отсек, если только не обеспечена надлежащая вентиляция.
- Ни в коем случае не проливайте на устройство жидкости.
- Прежде чем приступать к чистке, выключите устройство из розетки. Не используйте жидкие или аэрозольные чистящие средства. Чистите при помощи влажной тряпки.
- Тип источника питания, от которого должно работать устройство, приводится на паспортной табличке. Если вы не уверены в используемом типе источника питания, обратитесь к дилеру или в местную компанию-производитель электроэнергии.
- Данное устройство предназначено для систем распределения питания ИТ-оборудования с линейным напряжением 220 В.
- Данное устройство оснащено 3-проводной заземленной вилкой. Это сделано для безопасности. Если вставить вилку в розетку не удается, вызовите электрика для замены устаревшей розетки. Не пытайтесь использовать заземленную вилку с несоответствующей розеткой. Всегда соблюдайте местные/национальные правила монтажа электропроводки.
- Не ставьте ничего на шнур питания или кабели. Проложите шнур питания и кабели таким образом, чтобы не наступать и не цепляться за них.
- Для защиты системы от неожиданных скачков напряжения используйте сетевой фильтр, стабилизатор напряжения или источник бесперебойного питания (ИБП).
- Если данное устройство подключено к удлинителю, убедитесь, что общий номинальный ток всех подключенных к удлинителю устройств не превышает номинальный ток удлинителя. Убедитесь, что общий номинальный ток всех устройств, подключенных к сетевой розетке, не превышает 15 ампер.
- Аккуратно расположите кабели системы и шнуры питания; убедитесь, что на кабелях ничего не лежит.
- Ни в коем случае не вставляйте в отверстия в корпусе какие-либо предметы. Они могут коснуться деталей под высоким напряжением или вызвать короткое замыкание, что приведет к пожару или поражению электрическим током.
- Не пытайтесь ремонтировать устройство самостоятельно. Для выполнения ремонта обращайтесь к квалифицированному обслуживающему персоналу.
- Если произойдет какая-либо из описанных ниже ситуаций, выключите устройство из розетки и отнесите квалифицированному обслуживающему персоналу для выполнения ремонта.
	- Повреждение или сильный износ шнура питания или вилки.
	- Внутрь устройства попала жидкость.
	- Устройство попало под дождь или облито водой.
	- Устройство упало или поврежден корпус.
	- Производительность устройства значительно снизилась, что говорит о необходимости обслуживания.
- При выполнении операций, описанных в инструкции по эксплуатации, устройство работает неправильно.
- Регулируйте только те элементы управления, которые описаны в инструкции по эксплуатации. Неправильная регулировка других элементов управления может привести к повреждениям, на устранение которых у квалифицированного специалиста уйдет много времени.
- Не подключайте разъем RJ-11, обозначенный "UPGRADE" (ОБНОВЛЕНИЕ), к сети связи общего пользования.

### **Монтаж в стойке**

- Прежде чем работать со стойкой, убедитесь, что стабилизаторы прикреплены к стойке, выдвинуты до пола, и что весь вес стойки приходится на пол. Прежде чем работать со стойкой, установите передние и боковые стабилизаторы для одиночной стойки или только передние стабилизаторы для нескольких соединенных стоек.
- Всегда загружайте стойку снизу вверх и устанавливайте первым самое тяжелое устройство.
- Прежде чем выдвигать устройство из стойки, убедитесь, что стойка стоит ровно и устойчиво.
- Будьте осторожны, нажимая задвижки разблокировки направляющих устройства и выдвигая/задвигая устройство в стойку; направляющие могут защемить пальцы.
- После того как устройство вставлено в стойку, аккуратно выдвиньте направляющую в положение блокировки, а затем задвиньте устройство в стойку.
- Не перегружайте распределительную сеть питания переменного тока, к которой подключена стойка. Общая нагрузка стойки не должна превышать 80 процентов от мощности распределительной сети.
- Убедитесь, что все установленное в стойке оборудование, включая разветвители питания и другие электрические соединения, надлежащим образом заземлено.
- Убедитесь, что устройства в стойке обеспечены достаточной вентиляцией.
- Убедитесь, что рабочая температура окружающей среды внутри стойки не превышает максимальную температуру окружающей среды, указанную производителем оборудования.
- Не наступайте и не становитесь на устройства во время обслуживания других устройств в стойке.
- **Предостережение.** Выдвижное оборудование/ оборудование на направляющих (KVMпереключатель с ЖК-дисплеем) не следует использовать в качестве полки или рабочего пространства.

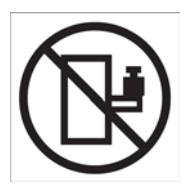

## **Техническая поддержка**

### **Весь мир**

- Техническая поддержка по Интернету включая поиск и устранение неисправностей, документацию и обновления программного обеспечения: **http://eservice.aten.com**
- Поддержка по телефону, см. *[Телефонная](#page-2-0) служба поддержки*, стр. iii

### **Северная Америка**

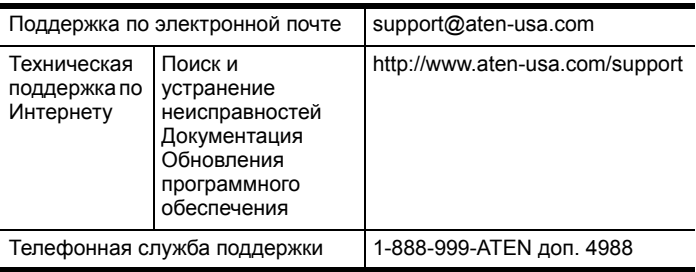

Прежде чем связываться с нами, приготовьте следующую информацию.

- Номер модели, серийный номер и дата приобретения.
- Конфигурация вашего компьютера, включая операционную систему, версия, платы расширения и программное обеспечение.
- Сообщения об ошибках, если таковые отображались во время ошибки.
- Последовательность операций, которая привела к ошибке.
- Прочая информация, которая по вашему мнению может помочь.

## **Характеристики**

## **CL1008**

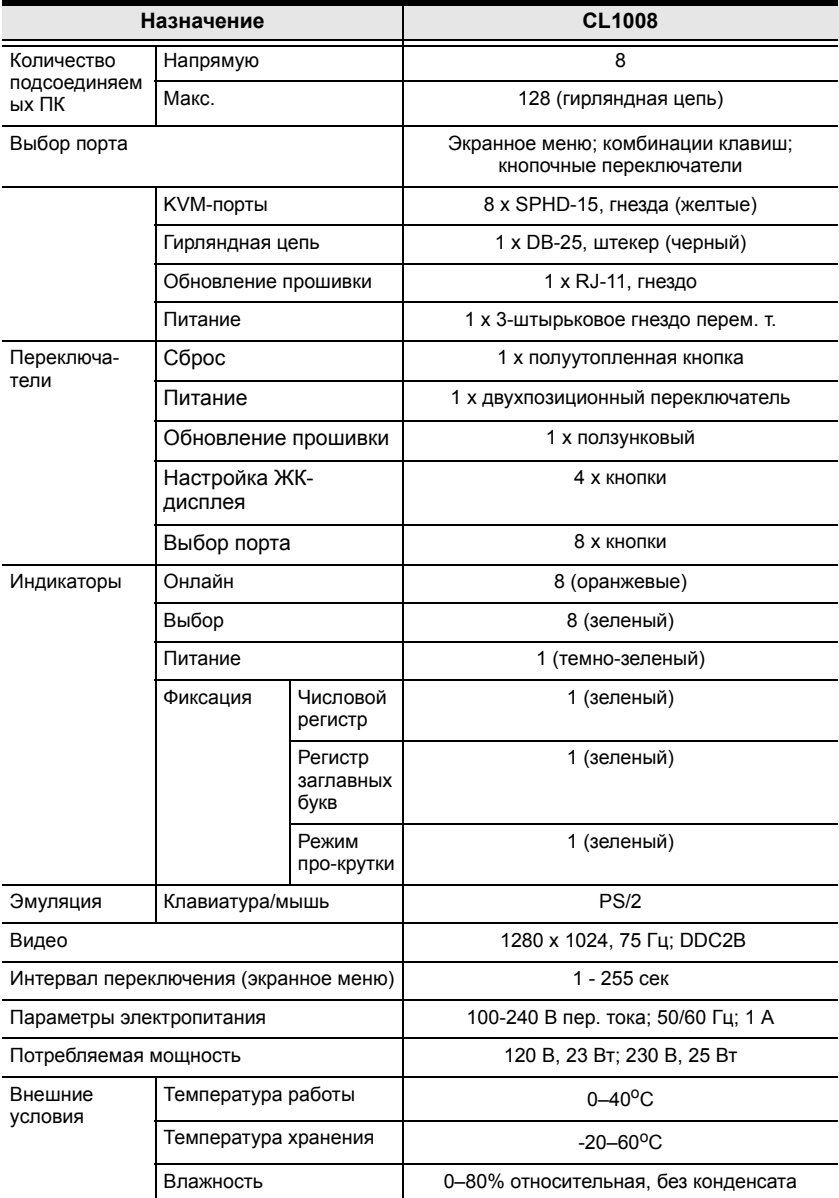

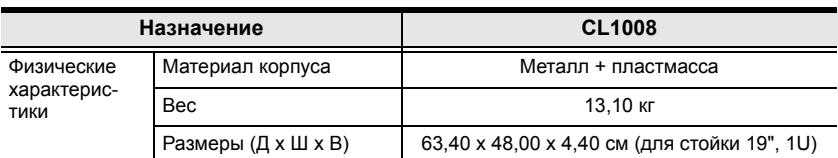

## **CL1016**

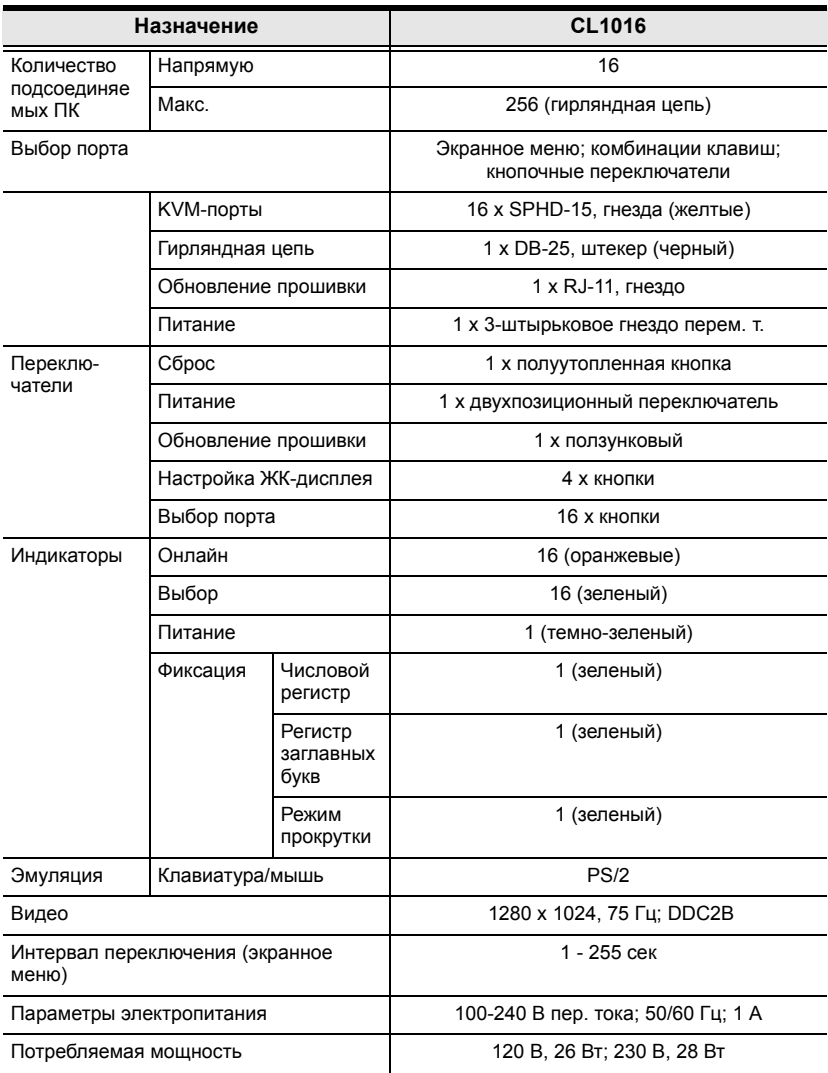

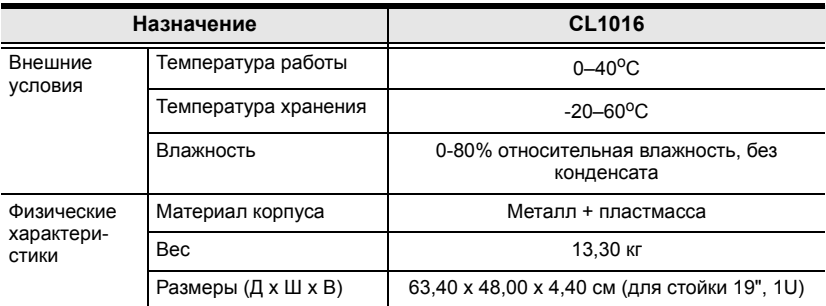

## **Таблицы соединений**

В таблицах ниже приводится взаимосвязь между количеством переключателей и управляемых ими компьютеров в системе с гирляндной цепью:

### **CL1008 – ACS1208A**

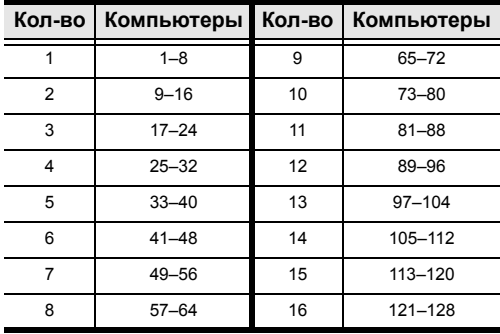

### **CL1008 – ACS1216A**

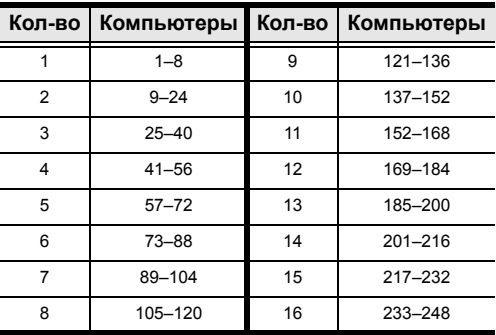

## **CL1016 – ACS1208A**

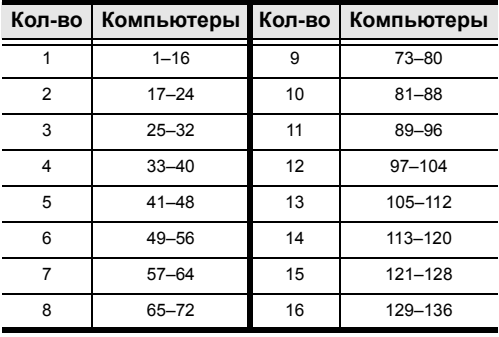

### **CL1016 – ACS1216A**

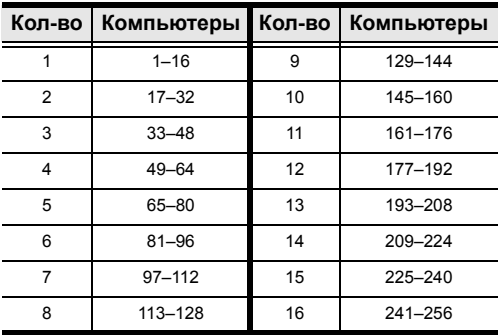
# **Очистка данных входа**

Если вам не удается выполнить вход под администратором (например, информация об именах пользователей и паролях повреждена или вы забыли ее), вы можете очистить данные входа, выполнив следующую процедуру.

- 1. Выключите переключатель и снимите верхнюю крышку шасси.
- 2. Установите на главной плате переключателя перемычку, обозначенную *Default Password (Пароль по умолчанию*).

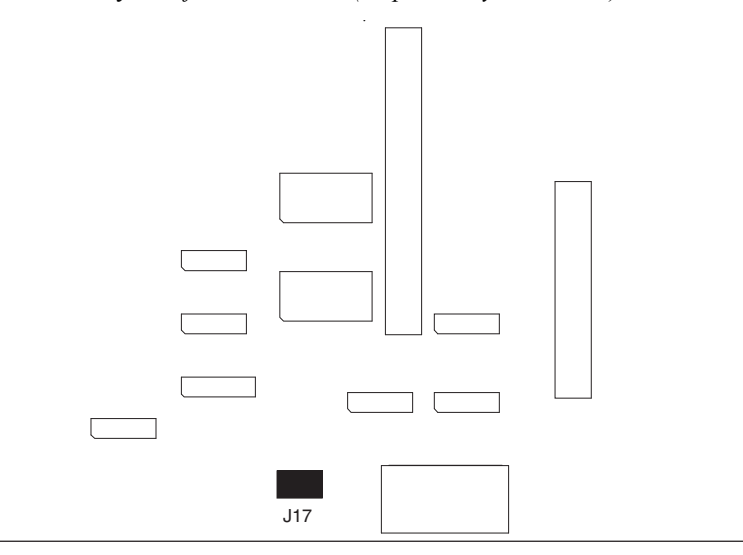

3. Включите переключатель.

#### После включения переключателя на ЖК-дисплее отобразится следующее сообщение:

ИНФОРМАЦИЯ ОБ ИМЕНАХ ПОЛЬЗОВАТЕЛЕЙ И ПАРОЛЯХ ОЧИЩЕНА. ВЫКЛЮЧИТЕ ПЕРЕКЛЮЧАТЕЛЬ, СНИМИТЕ ПЕРЕМЫЧКУ, ЗАКРОЙТЕ КРЫШКУ И ВКЛЮЧИТЕ. (USERNAME AND PASSWORD INFORMATION HAS BEEN CLEARED.

PLEASE POWER OFF THE SWITCH, REMOVE THE JUMPER, CLOSE THE CASE, THEN RESTART)

4. После повторного включения функция входа в экранное меню будет работать так же как при первом включении переключателя (см. *[Обзор](#page-32-0) [экранного](#page-32-0) меню*, стр. 23), и вы сможете сбросить пароли для администраторов и пользователей.

### **Дополнительные комплекты для монтажа в стойке**

Для удобства и универсальности предлагается три дополнительных комплекта для монтажа в стойке:

- стандартный комплект для монтажа в стойке с длинными кронштейнами для стоек 68,0–105,0 см;
- комплект для упрощенного монтажа в стойке с короткими кронштейнами для стоек 52,0–70,0 см;
- комплект для упрощенного монтажа в стойке с длинными кронштейнами для стоек 68,0–105,0 см.

### **Стандартный – длинный**

Для установки комплекта для монтажа в стойке с длинными кронштейнами просто замените короткие Г-образные кронштейны из стандартного комплекта на длинные, а затем установите переключатель согласно инструкциям по *Монтаж в [стандартной](#page-18-0) стойке*, стр. 9.

#### **Упрощенный монтаж**

Комплект для *упрощенного монтажа* позволяет устанавливать переключатель в одиночку. Для установки комплекта для *упрощенного монтажа* выполните следующие действия.

1. Снимите стандартные Г-образные кронштейны и боковые монтажные кронштейны с обеих сторон переключателя.

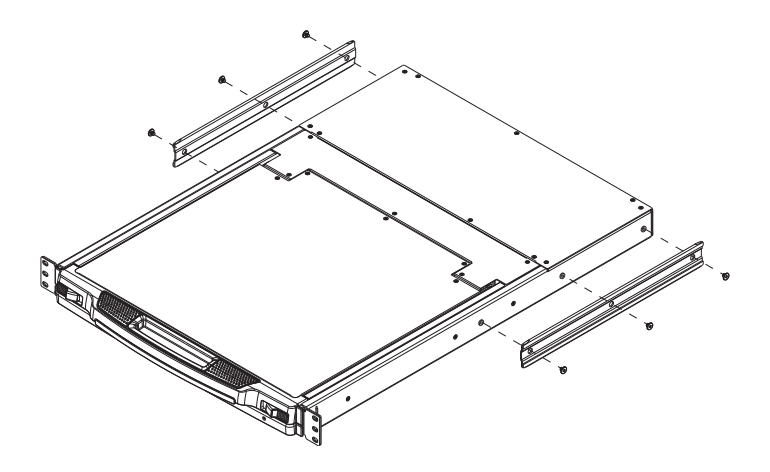

2. Установите внутри стойки левую и правую монтажные направляющие из комплекта для *упрощенного монтажа*. Фланец, поддерживающий переключатель, будет направлен внутрь.

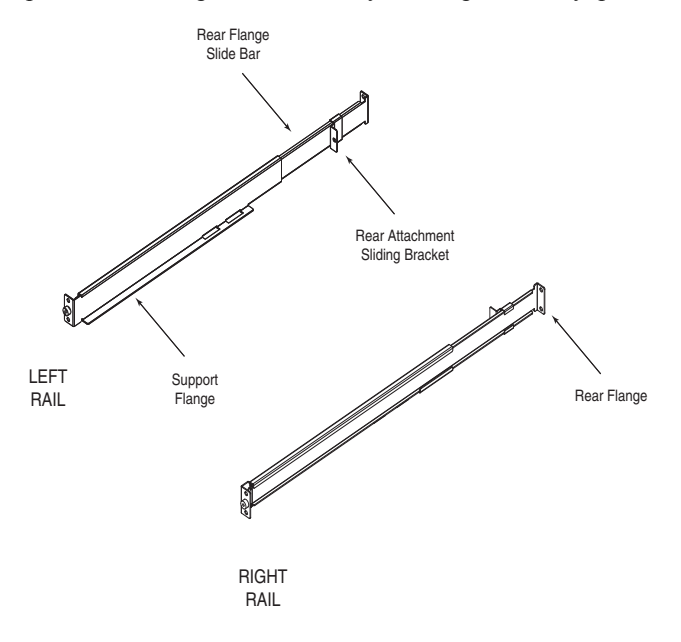

a) Сначала прикрутите передние фланцы к стойке.

b) Задвигайте планки с задними фланцами в направлении стойки, пока они не коснутся стойки, а затем прикрутите задние фланцы к стойке.

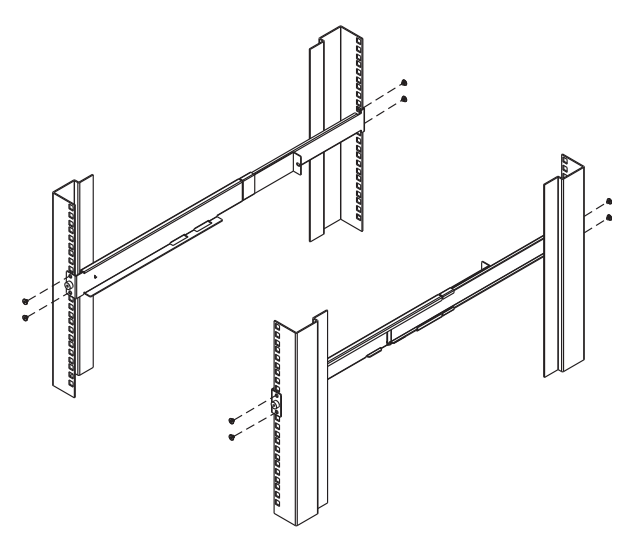

3. Установите переключатель на опорные фланцы. Используя идущие в комплекте винты свободно прикрутите переднюю часть переключателя к передней части стойки (закрутите винты наполовину).

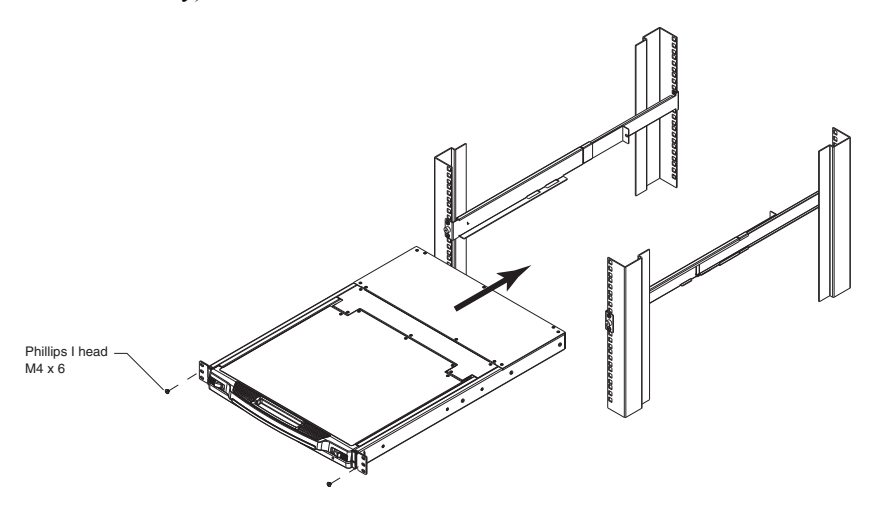

4. Задвигайте салазки заднего крепления по направляющим планкам, пока они не коснутся задней части переключателя, а затем, используя идущие в комплекте винты, прикрутите планки к задней части переключателя (закрутите винты полностью).

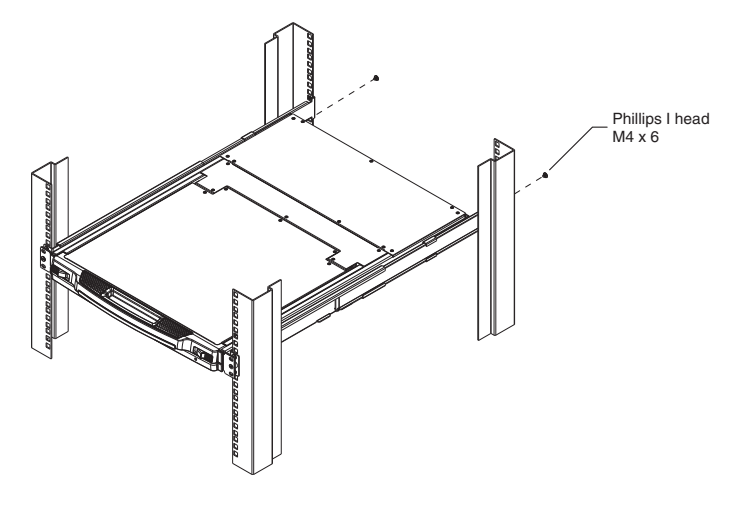

- 5. Несколько раз выдвиньте и задвиньте переключатель, чтобы убедиться в правильности и плавности хода. (См. стр[. 15](#page-24-0) для получения информации об открывании и закрывании консоли.)
- 6. После того как вы убедитесь, что переключатель правильно стоит и работает, завершите монтаж, затянув частично закрученные винты переднего крепления, вставленные в шаге 3.

# **Заводские настройки по умолчанию экранного меню**

Используются следующие заводские настройки по умолчанию:

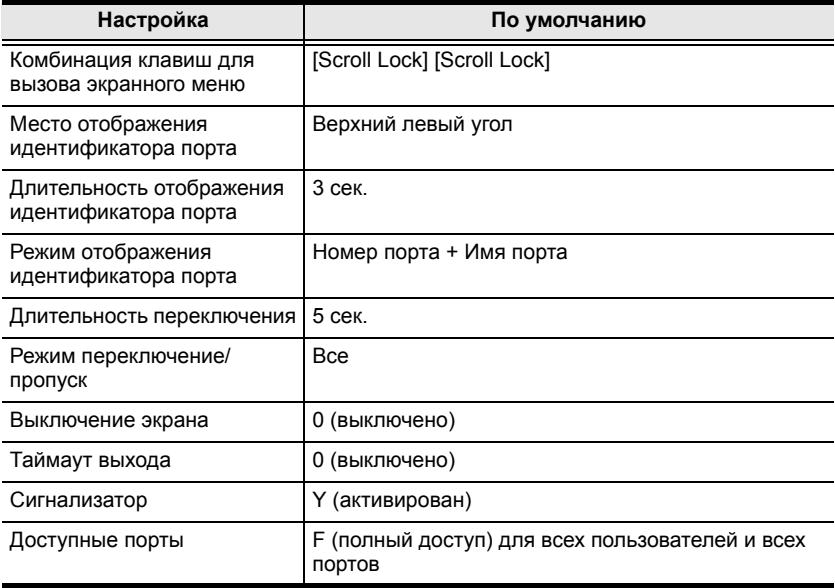

#### **Специальные клавиши вызова**

На модуле клавиатуры предусмотрены две специальные клавиши для вызова режима комбинаций клавиш и экранного меню, показанные на рисунке внизу.

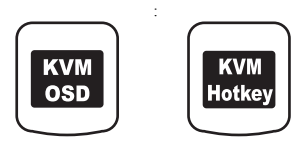

**Примечание.** Эти клавиши действуют как переключатели. При первом нажатии функция включается, а при повторном — выключается.

## **Информация о разъемах SPHD**

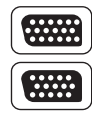

В данном изделии в качестве портов KVM и/или консоли используются разъемы SPHD. Форма этих разъемов специально изменена таким образом, чтобы к данному изделию можно было подключать только соответствующие KVM-кабели.

# **Ограниченная гарантия**

НИ ПРИ КАКИХ ОБСТОЯТЕЛЬСТВАХ ОТВЕТСТВЕННОСТЬ НЕПОСРЕДСТВЕННОГО ПОСТАВЩИКА НЕ МОЖЕТ ПРЕВЫШАТЬ СУММУ, ВЫПЛАЧЕННУЮ ЗА ИЗДЕЛИЕ, ПРИ ПРЯМЫХ, НЕПРЯМЫХ, ФАКТИЧЕСКИХ, ПОБОЧНЫХ ИЛИ ПОСЛЕДУЮЩИХ УБЫТКАХ, ПРИЧИНЕННЫХ В РЕЗУЛЬТАТЕ ИСПОЛЬЗОВАНИЯ ДАННОГО ИЗДЕЛИЯ, ДИСКА ИЛИ ЕГО ДОКУМЕНТАЦИИ.

Непосредственный поставщик не выступает с гарантиями или заверениями, явно выраженными, подразумеваемыми или предусмотренными законом, в отношении содержимого или использования данной документации, и прямо заявляет об отказе от любых гарантий качества, надлежащего исполнения, товарного состояния или пригодности для использования по назначению.

#### Эта страница оставлена пустой намеренно